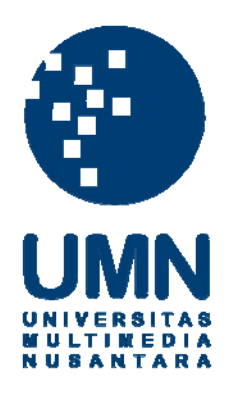

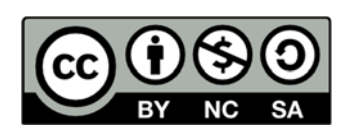

## **Hak cipta dan penggunaan kembali:**

Lisensi ini mengizinkan setiap orang untuk menggubah, memperbaiki, dan membuat ciptaan turunan bukan untuk kepentingan komersial, selama anda mencantumkan nama penulis dan melisensikan ciptaan turunan dengan syarat yang serupa dengan ciptaan asli.

## **Copyright and reuse:**

This license lets you remix, tweak, and build upon work non-commercially, as long as you credit the origin creator and license it on your new creations under the identical terms.

## **BAB III**

## **PELAKSANAAN KERJA MAGANG**

### **3.1 Kedudukan dan Koordinasi**

Dalam kegiatan kerja magang ini mendapat kedudukan sebagai *desktop programmer* yang bertugas merancang alur penyimpanan dan pengambilan data dari *desktop application* ke *database*. Juga mendapat tugas untuk membuat rancangan *database*, *user interface*, dan sistem *privilege/access control* untuk membatasi hak akses tiap kelompok *user* sesuai dengan arahan dari bapak Anton Hermanto sebagai pembimbing lapangan.

Koordinasi dilakukan dengan bertemu langsung saat di kantor atau melalui *LINE Messenger* apabila beliau sedang tidak berada di kantor. Dalam prosesnya, progress akan dilaporkan setiap harinya langsung sehingga jika terdapat revisi langsung diinfokan.

## **3.2 Tugas yang dilakukan**

Selama pelaksanaan kerja magang, tugas utama yang diberikan adalah untuk membuat suatu sistem *Point Of Sales* (*POS),* yaitu sistem yang bertujuan untuk membantu pemilik dalam melayani pemesanan transaksi, pemeliharaan data, penampilan transaksi, dan pembuatan laporan*,* sistem ini juga harus bisa mencetak *invoice*, dan membuat laporan terkait penjualan-penjualan yang telah

## dilakukan.

Pembangunan sistem *Point Of Sales* (*POS)* ini dilakukan seorang diri, dimana berikut adalah deskripsi tugas yang lakukan yaitu:

- 1. Merancang *database* dari aplikasi yang memuat data-data *employee*, bahan baku menu, kategori menu, menu, detail menu, pesanan, detail pesanan, *purchase order*, stok *adjustment*, *supplier*, resep material, penambahan stok, struk.
- 2. Membuat *Content Management System (CMS)* yang terdiri dari beberapa modul :
	- a. Modul *User Privilege Control*, berfungsi untuk membuat *user group* baru dan mengatur *privilege*/hak akses *user* group tersebut dalam mengoperasikan sistem *Point Of Sales* ini.
	- b. Modul *Cashier* berfungsi untuk menampilkan menu yang tersedia, memilih menu, menyimpan menu yang dipesan oleh pelanggan, mencatat nama pelanggan dan tanggal transaksi penjualan, serta dapat mencetak struk hasil transaksi.
	- c. Modul Material berfungsi untuk menampilkan, menambah, mengedit, dan menghapus bahan baku yang tersedia.
	- d. Modul Menu berfungsi untuk membuat menu, menambah material atau bahan baku ke dalam menu, dan membagi setiap menu ke dalam menu *category* seperti *Foods, Beverages,* dan *Packages,* serta dapat mengedit dan menghapus menu yang tersedia.

e. Modul *Inventory*, di dalam modul inventory terdapat beberapa submenu lagi seperti Stok, Stok Masuk, *Supplier*, *Purchase Order*, dan *Adjustment*. Dimana masing – masing sub menu memiliki fungsi sebagai berikut :

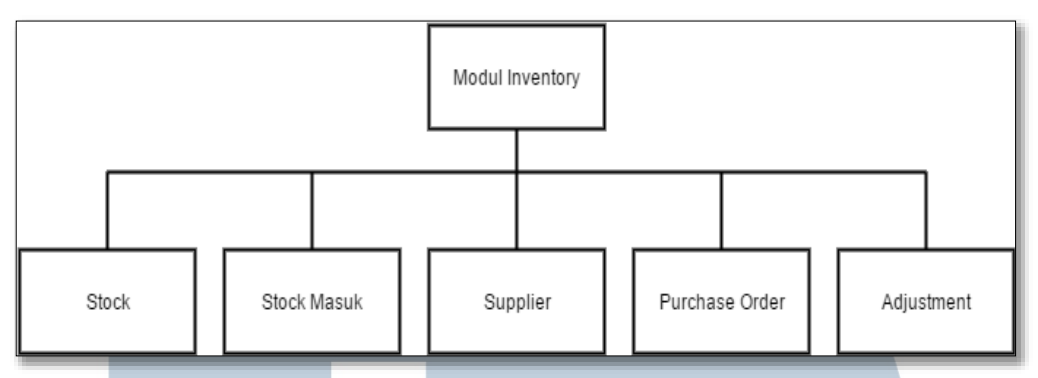

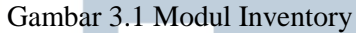

- 1. Stok berfungsi untuk menampilkan hasil proses penambahan dan pengurangan stok yang dilakukan.
- 2. Stok masuk berfungsi untuk menambah stok, menampilkan stok dan mencatat staf yang melakukan penambahan stok.
- 3. *Supplier* berfungsi untuk menyimpan data data *supplier* yang sudah bekerja sama.
- 4. *Purchase order* berfungsi untuk mencatan pemesanan pembelian suatau material ke *supplier* yang tersedia.
- 5. *Adjustment* berfungsi untuk mencatat transaksi penambahan ataupun pengurangan material yang ada sesuai dengan kondisi yang terjadi.

f. Modul *Report* di dalam modul *report* terdapat beberapa sub-menu lagi seperti Analisa penjualan yang berfungsi menampilkan analisa penjualan harian. Data transaksi yang berfungsi menampilkan lebih detail lagi data penjualan. Laporan penjualan per-pembayaran berfungsi menampilkan data pembayaran yang dilakukan melalui tunai atau menggunakan kartu.

## **3.3 Uraian Pelaksanaan Kerja Magang**

Berikut adalah tahap – tahap dari pelaksanaan kerja magang yang dikerjakan setiap minggunya.

## **3.3.1 Proses Pelaksanaan**

Sistem *Point Of Sales (POS)* ini dibangung dengan konsep *windows formbased,* sehingga dalam pembangunanya digunakan bahasa pemograman *C#. Database* yang digunakan adalah *MySQL*. Pada minggu awal pelaksanaan magang diberikan sosialisasi peraturan yang berlaku dalam perusahaan, perkenalan dengan para pegawai yang bekerja di Steak@Town dan sosialisasi proyek yang akan dikerjakan.

Setelah tahap perkenalan dan pembelajaran selesai, Pak Anton Hermanto selaku pembimbing magang dan *project manager* mulai menjelaskan mengenai program yang akan dibuat, setelah peserta magang memahami proses bisnis dari program yang akan dibuat, Pak Anton mulai memberikan tugas bagi peserta magang.

## **A. Data Flow Diagram (DFD)**

Data Flow Diagram adalah sebuah grafik yang merepresentasikan alur dari data melalui sebuah sistem informasi, pemodelan aspek prosesnya. Sebuah DFD biasa digunakan sebagai langkah awal untuk membuat gambaran dari sistem secara menyeluruh, yang nantinya bisa diuraikan.

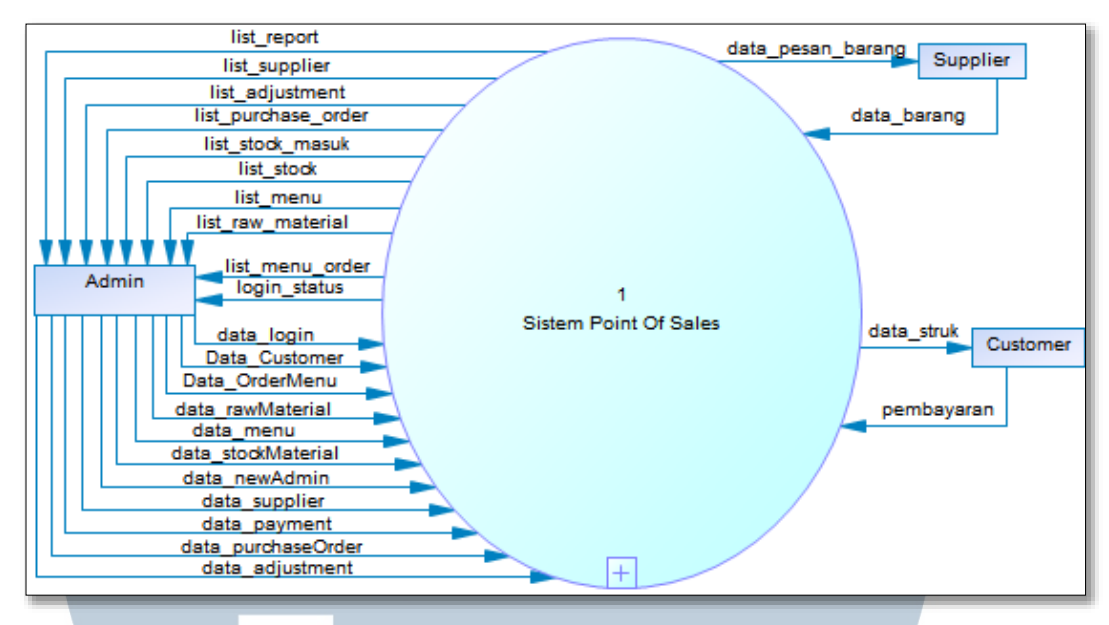

Gambar 3.2 *Context* Diagram Sistem *Point Of Sales*

Gambar 3.2 merupakan *Context* Diagram Sistem *Point Of Sales* . Di dalamnya terdapat 1 entitas, yaitu admin. Admin mengirim data ke dalam sistem berupa *data\_login*, *data\_customer*, *data\_OrderMenu*, *data\_rawMaterial*, *data\_menu*, *data\_stokMaterial*, *data\_Supplier*, *data\_paymentOrder*, dan *data\_newAdmin*. Sedangkan dari sistem akan mengirim data berupa *listReport, listSupplier, listAdjustment, listPurchaseOrder, listStokMasuk, listStok, listMenu, listMaterial, listMenuOrder, dan login status.* 

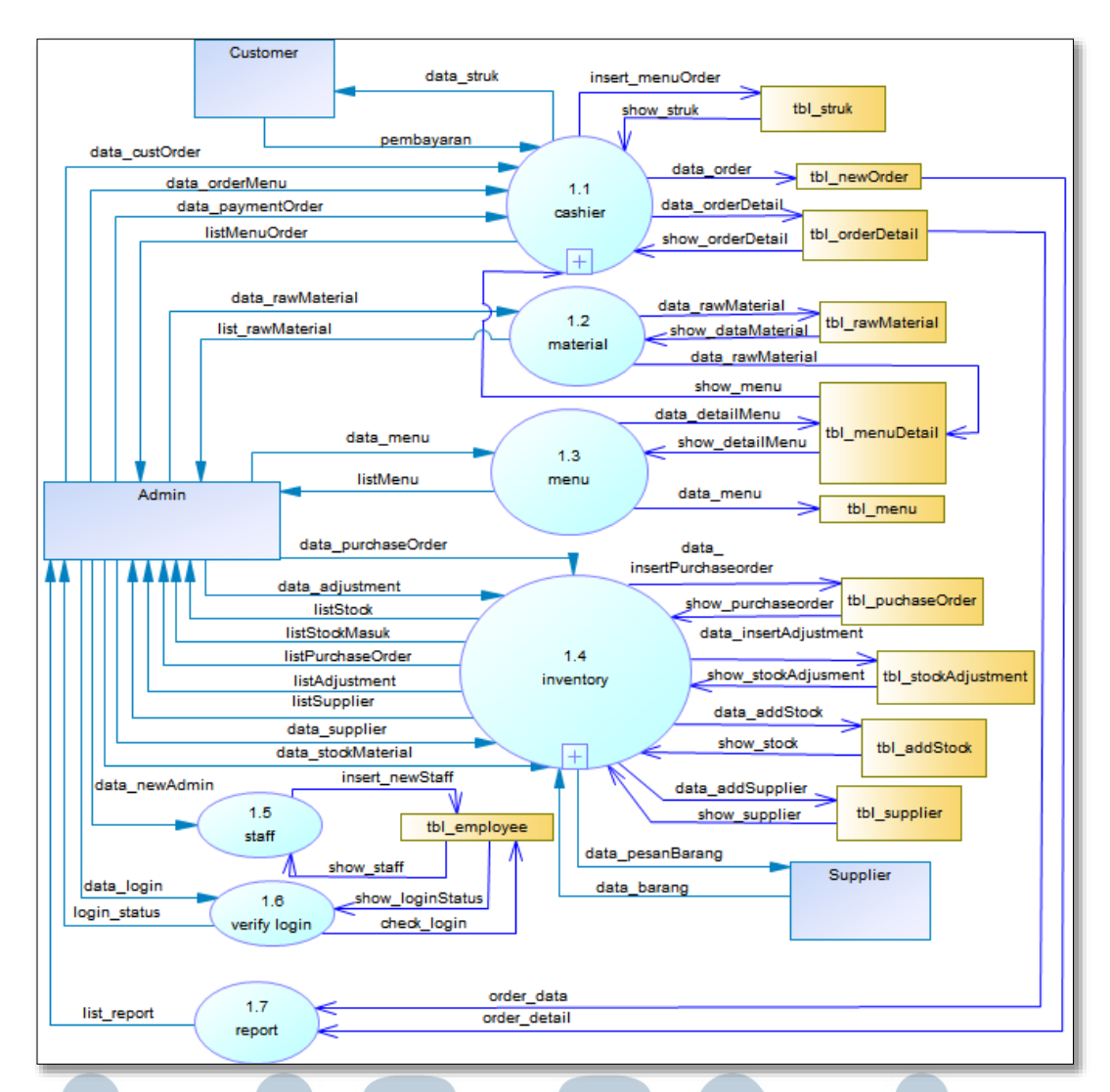

Gambar 3.3 Diagram *Level* 1 Sistem *Point Of Sales*

Pada diagram *Level* 1 pada Gambar 3.3 terdapat 7 proses utama, yaitu *cashier* yang menerima data *data\_custOrder* berupa nama dan nomer meja, data *data\_OrderMenu* berupa nama – nama menu yang dipesan oleh *customer*, lalu menyimpan data tersebut ke dalam *tbl\_newOrder*. Di dalam *cashier* juga terdapat proses untuk mengolah struk yang nantinya akan diberikan kepada *customer*.

Kedua adalah proses material dimana di dalam proses ini menerima *data\_material* berupa nama, harga, *category* dan resep jika diperlukan. Nama,

harga dan *category* akan disimpan ke dalam *tbl\_RawMaterial*. Di dalam proses ini juga akan menampilkan *list raw material* yang telah di *input.*

Ketiga adalah proses menu yang merupakan proses CRUD(*Create, Read, Update, Delete*) dimana di dalam proses menu ini hanya menerima *data\_menu* dari admin yang berupa nama menu, harga, *category*, dan bahan – bahan dari menu tersebut, setelah itu di dalam proses ini akan langsung menyimpan nama, menu, *category* dan bahan – bahan tersebut ke dalam *tbl\_menu* dan *tbl\_menuDetail*. Di dalam *tbl\_menuDetail* sendiri membutuhkan data – data *raw* material dari proses material.

Keempat adalah proses inventory yang merupakan proses CRUD(*Create, Read, Update, Delete*) untuk transaksi *inventory*. Proses ini menrima masukan dari admin berupa *data\_supplier* dan *data\_stokMaterial* yang berisikan jumlah stok yang di tambah melalui proses *add* stok, *adjustment*, dan *purchase order*. Proses ini akan menyimpan transaksi *purchase order* ke dalam *tbl\_purchaseOrder*, transaksi *adjustment* ke dalam *tbl\_stokAdjustment*, transaksi *add* stok ke dalam *tbl\_addStok* dan transaksi tambah *supplier* ke dalam *tbl\_supplier*. Proses ini menampilkan data ke admin berupa *listStok*, *listStokMasuk*, *listPurchaseOrder*, *listAdjustment*, dan data *list supplier*.

Kelima adalah proses staff yang merupakan proses CRUD(*Create, Read, Update, Delete*) untuk proses staff. Proses ini menerima masukan berupa *data\_newAdmin* yang berisikan nama admin, nomor telpon, *email*, alamat, *password* dan status dari admin. Di dalam proses ini dapat menyimpan data yang diinput langsung ke dalam *tbl\_employee.*

Keenam adalah proses *verify login* yang memproses verifikasi *login user*, proses ini menerima *username* dan *password* dan lalu mencocokan dengan *table tbl\_employee*. Apabila data yang diterima cocok dengan data yang ada di dalam *database* maka proses ini akan mengirim *login\_status*.

Ketujuh adalah proses *report* yang memproses *report* yang nantinya akan di tampilkan ke admin berupa *list report*. Di dalam proses ini menerima data berupa *data\_order* dan *order\_detail* dari proses material yang nantinya akan di olah menjadi *report*.

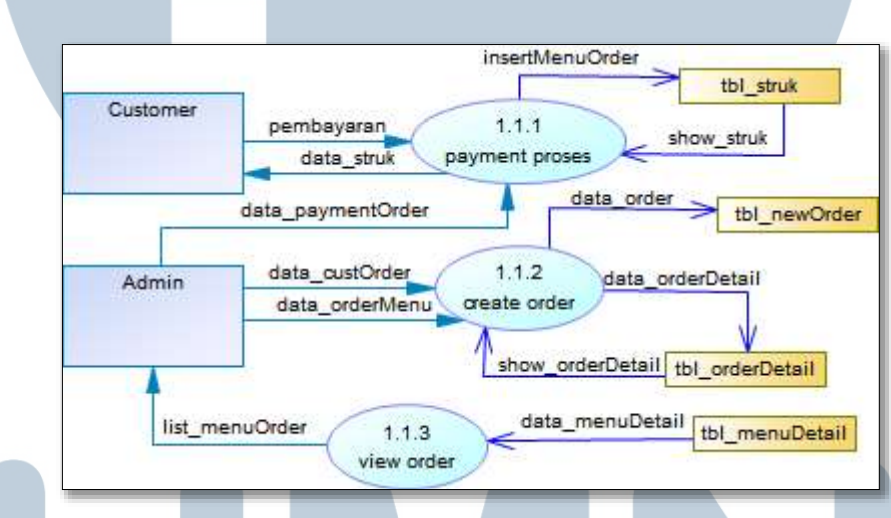

Gambar 3.4 Diagram *Level* 2 Proses *Payment*

Pada gambar 3.4 terdapat tiga proses yakni *payment* proses, *create order*, dan *view order*. *Payment* proses menujukan proses penampilan total biaya makan yang harus di bayar *customer* dengan sebelumnya *customer* harus memberi masukan jenis pembayaran apa yang akan dilakukan, apakah *debit* ataupun *cash*. Proses *create order* untuk menerima data berupa pesanan *customer* yang akan disimpan di dalam *tabel new order* dan *order detail*. Selanjutnya adalah *view order* adalah untuk meihat *order* yang sebelumnya telah dipesan oleh *customer*.

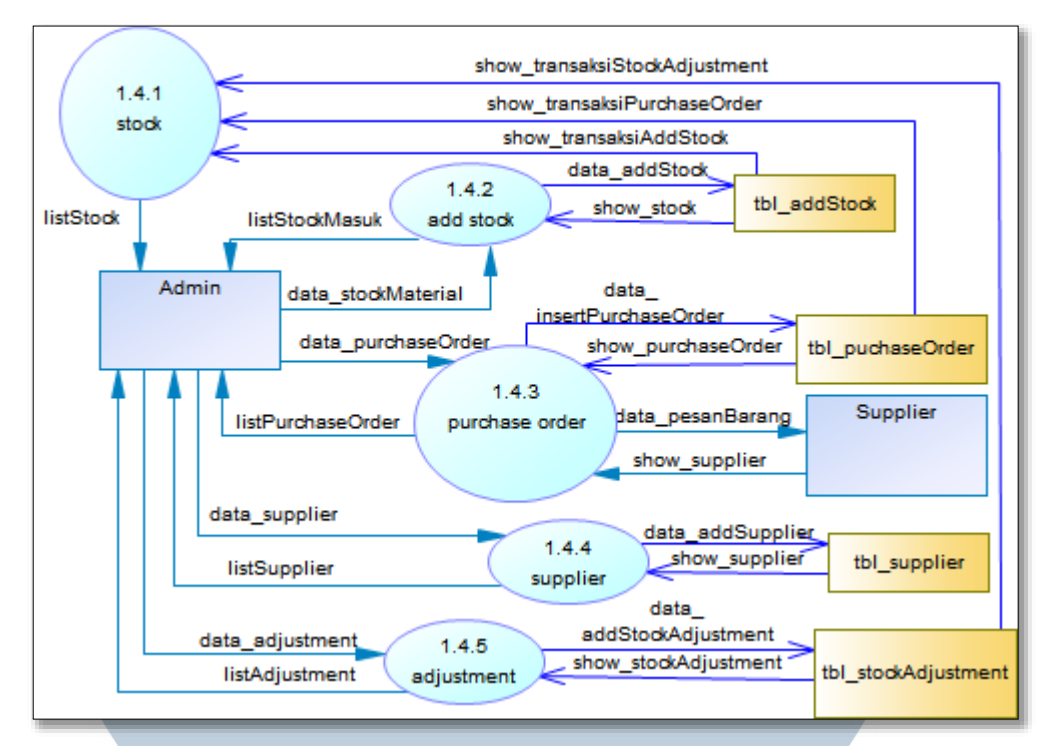

Gambar 3.5 Diagram *Level* 2 proses management *stock*

Pada gambar 3.5 terdapat lima proses yaitu *stock*, *add stock*, *purchase order*, *supplier*, dan *adjustment*. Proses *stock* untuk menampilkan hasil transaksi dari proses penambahan *stock*, *purchase order*, dan *adjustment*. Proses *add stock* untuk menambah dan mengedit jumlah *stock*. Proses *purchase order* untuk melakukan transaksi *purchase order* ke *supplier* dan untuk menerima barang dari *supplier*. Proses *supplier* untuk pencatatan *supplier* yang akan menjalin kerja sama pembelian barang. Terakhir adalah proses *adjustment* yang dilakukan untuk menyesuaikan jumlah barang yang ada disistem dengan jumlah barang yang ada digudang dengan memasukkan data *adjustment* dan data tersebut akan langsung dimasukkan ke dalam *database* yang nantinya akan di tampilkan dalam bentuk list transaksi *adjustment*.

## **B. Flowchart**

Flowchart atau Bagan aliran adalah bagan yang menunjukkan aliran di dalam program atau prosedur sistem secara logika. Bagan aliran digunakan terutama untuk alat bantu komunikasi dan untuk dokumentasi.

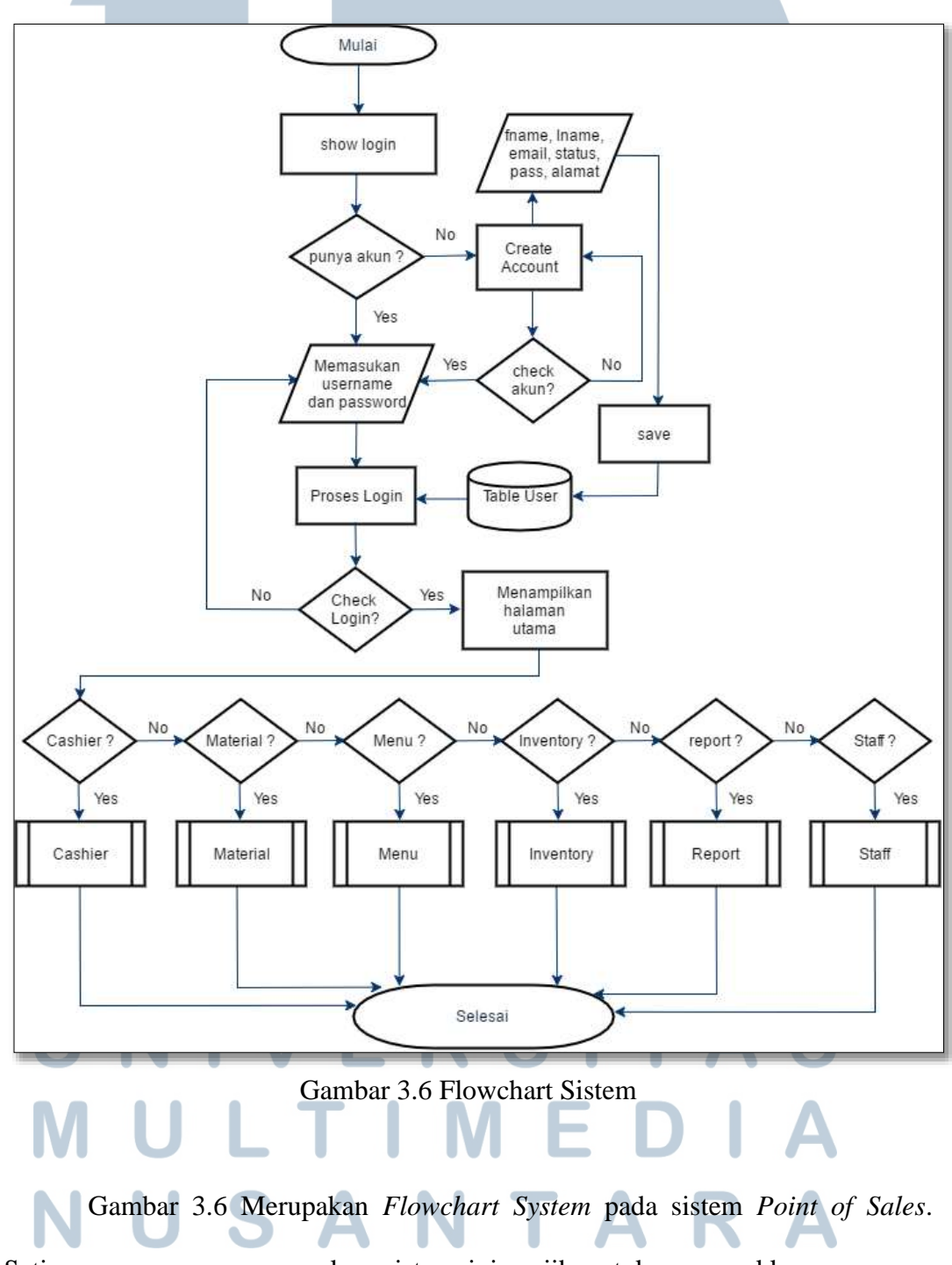

Setiap user yang menggunakan sistem ini wajib untuk memasukkan *username*

serta *passwords* yang sesuai dengan data yang ada pada *database*. Bila staf tidak memiliki *account*, maka staf akan dibuatkan *account* oleh admin. Setelah itu staf dapat melakukan proses *login* dengan cara memasukkan *username* dan *password* pada halaman depan. Setelah itu, data *login* akan dicocokan ke dalam table *user* yang berada di *database*. Bila data *login* tersebut cocok, maka selanjutnya sistem akan menampilkan halaman utama. Pada halaman utama terdapat enam submenu seperti menu *cashier*, material, menu, *inventory*, *report*, dan *staff*.

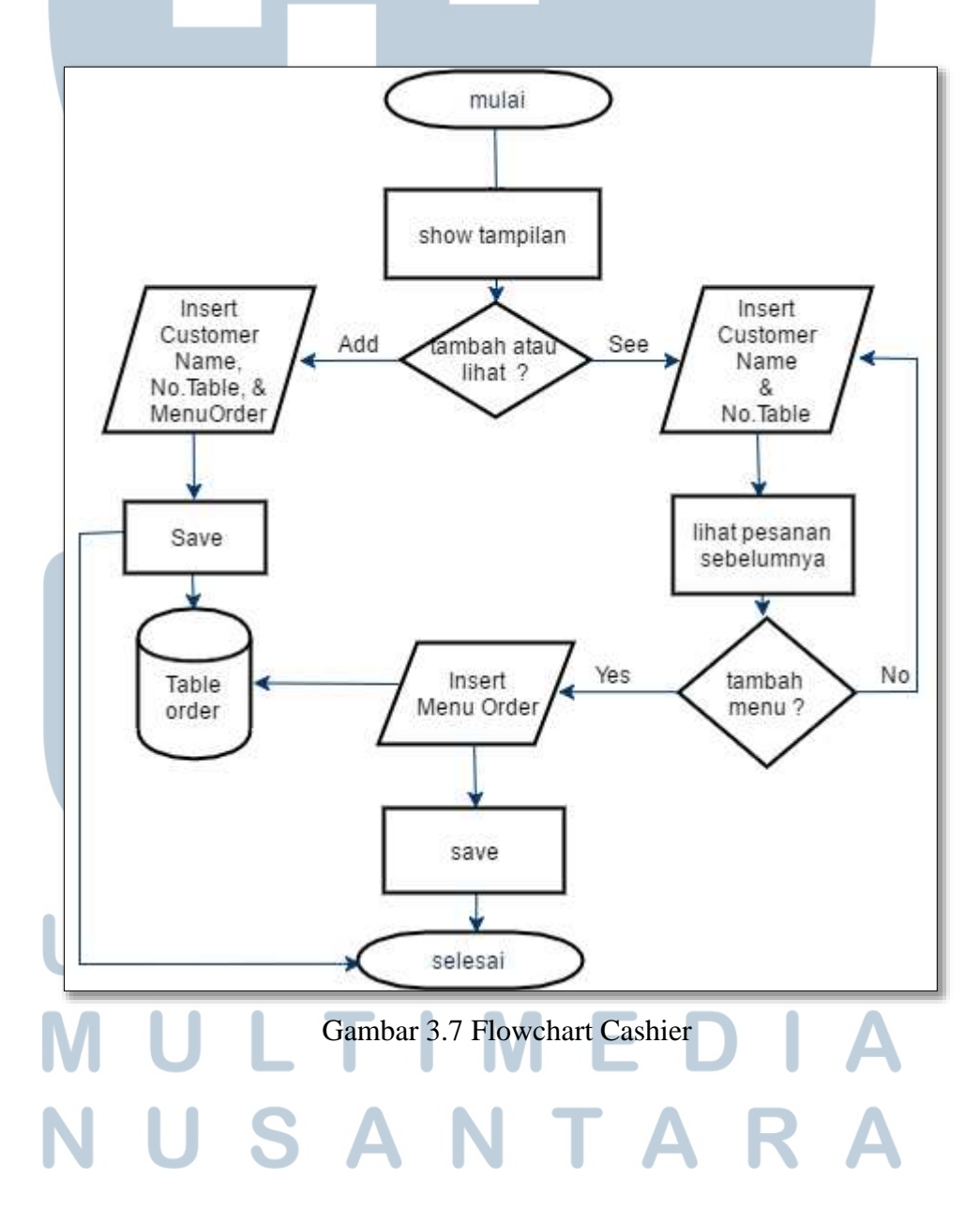

Gambar 3.7 adalah *Flowchart Cashier*. Pada alur ini admin dapat menentukan apakah dia akan menambah pesanan dari pelanggan baru atau melihat pesanan sebelumnya. Bila ingin melakukan pesanan dari pelanggan baru, maka admin dapat menekan tombol *New Order*, kemudian memasukkan nama pelanggan beserta nomer mejanya. Setelah itu, admin akan memasukkan menu yang dipesan oleh pelanggan. Bila telah selesai, pesanan harus disimpan untuk kemudian secara otomatis tersimpan pada *table order* pada *database*.

Bila admin ingin melihat pesanan dari pelanggan sebelumnya, admin hanya perlu memasukkan nama pelanggan, kemudian akan ditampilkan pesanan dari pelanggan yang telah dipilih. Bila ingin menambahkan pesanan tambahan, admin tinggal memasukkan *menu order* baru, kemudian *table order* pada *database* akan di*update* setelah admin menekan tombol *save*.

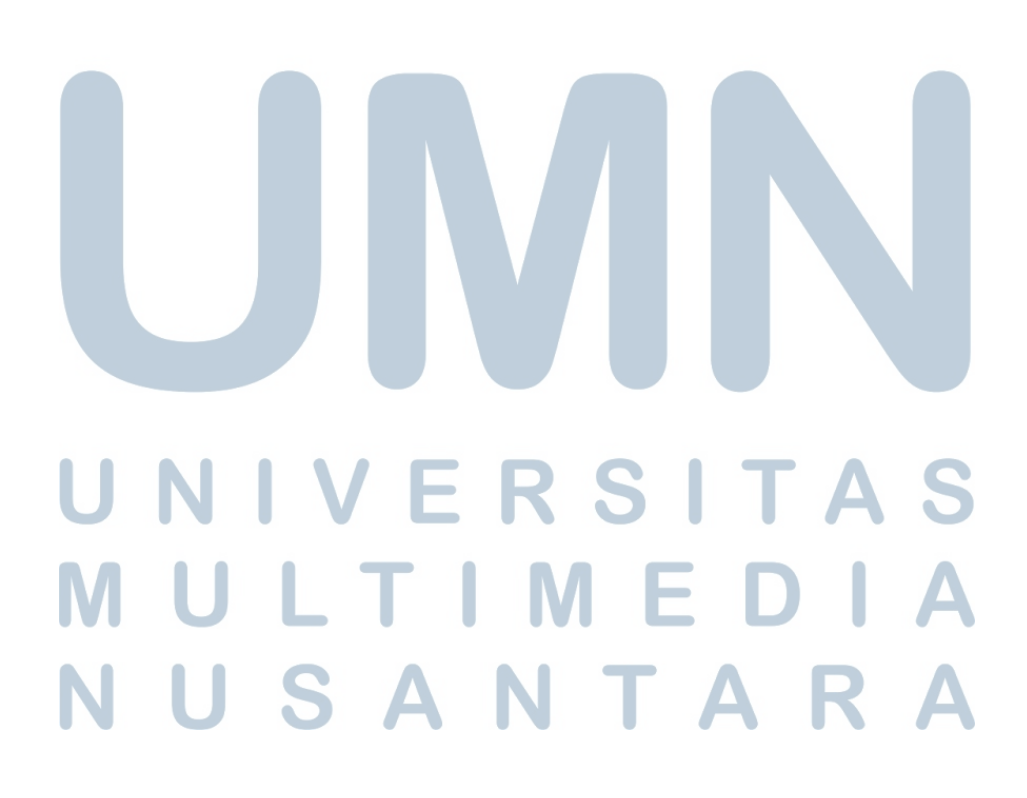

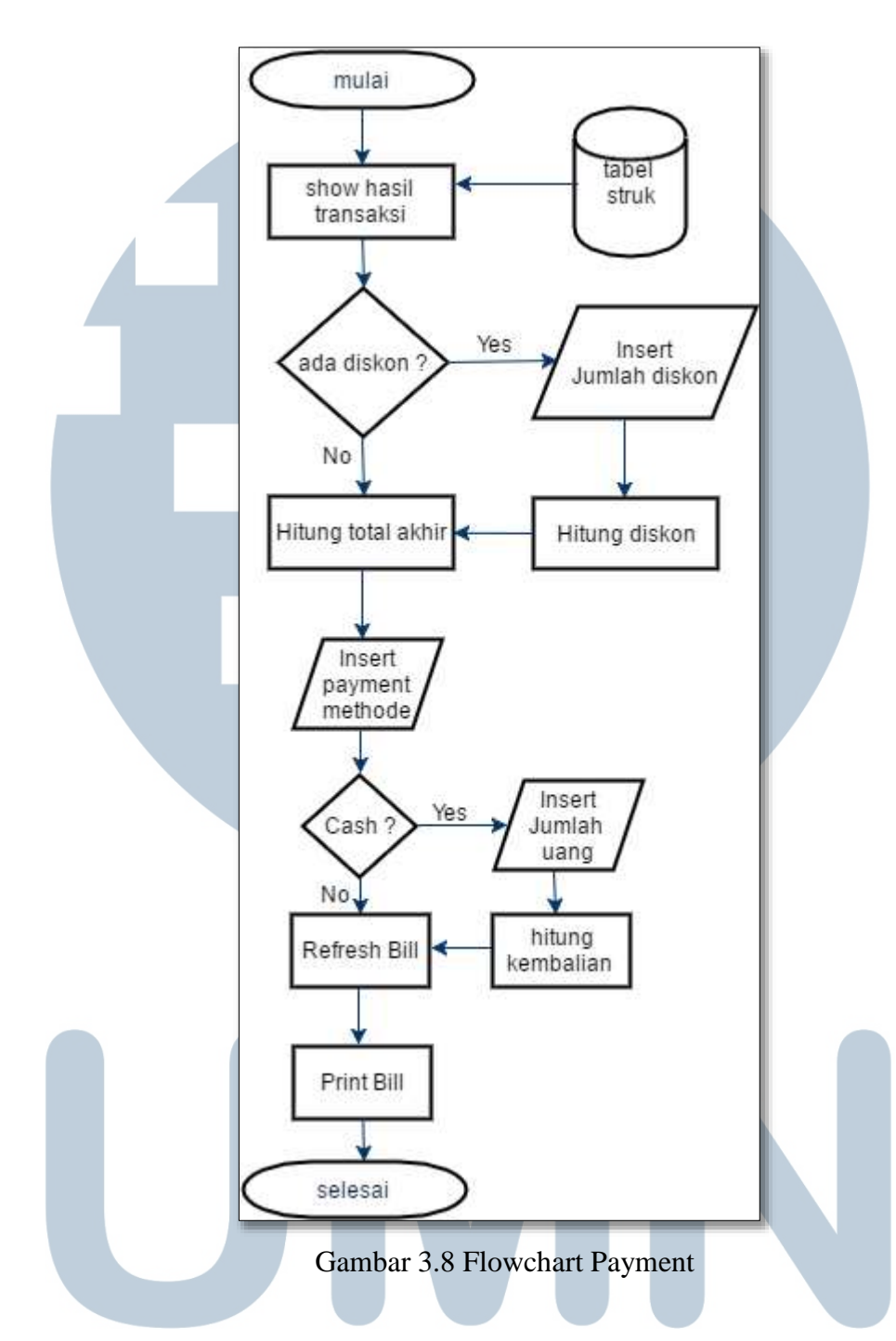

Gambar 3.8 merupakan *Flowchart Payment*. Alur ini terjadi setelah admin menekan tombol *Print* pada halaman *cashier*. Apabila terdapat diskon, maka admin akan memasukkan jumlah diskon, kemudian sistem akan menghitung jumlah diskon dan total akhir. Bila tidak ada diskon, maka sistem akan menampilkan total pembayaran. Setelah itu, admin akan memasukkan jenis

pembayaran yang akan dilakukan oleh pelanggan. Bila pelanggan menggunakan uang tunai, maka admin harus memasukkan jumlah uang yang diberikan pelanggan, kemudian *refresh bill*. Bila menggunakan kartu kredit ataupun kartu debit, maka admin akan melakukan *refresh bill*. Setelah itu, *bill* dapat dicetak.

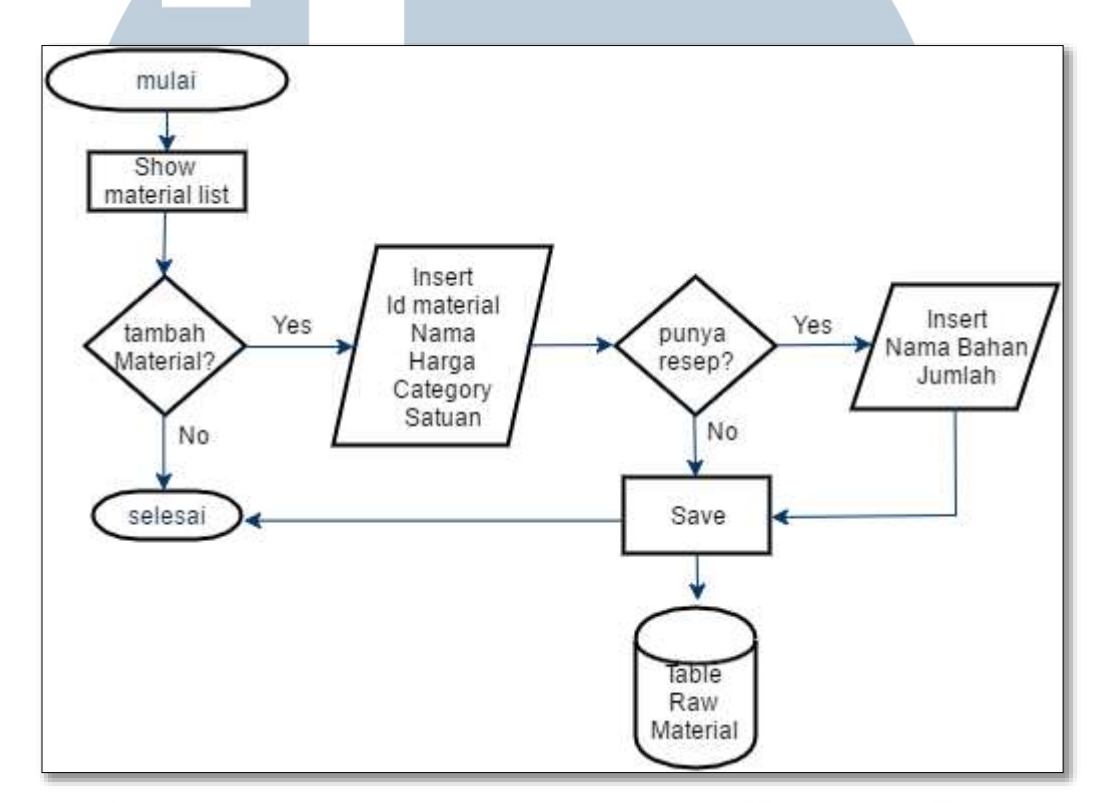

Gambar 3.9 Flowchart Material

Pada Gambar 3.9, ditunjukkan sebuah *Flowchart* Material dimana alur pada menu Material terjadi. Pada alur ini setelah admin menekan tombol menu Material, maka akan diperlihatkan *Material List.* Bila admin ingin menambahkan material baru, maka admin harus menekan tombol *Tambah Produk*, kemudian memasukkan ID material, nama material, serta harga satuan. Setelah itu, apabila material tersebut memiliki resep, maka admin harus mencentang pilihan *Punya Resep*, bila tidak maka admin harus menekan tombol *Save*, sehingga akan tersimpan pada table *raw material* pada *database*. Kemudian, apabila admin

mencentang pilihan *Punya Resep,* maka admin harus memasukkan nama bahan dari material tersebut beserta jumlahnya. Setelah itu, material baru disimpan ke dalam tabel *raw material* pada *database*.

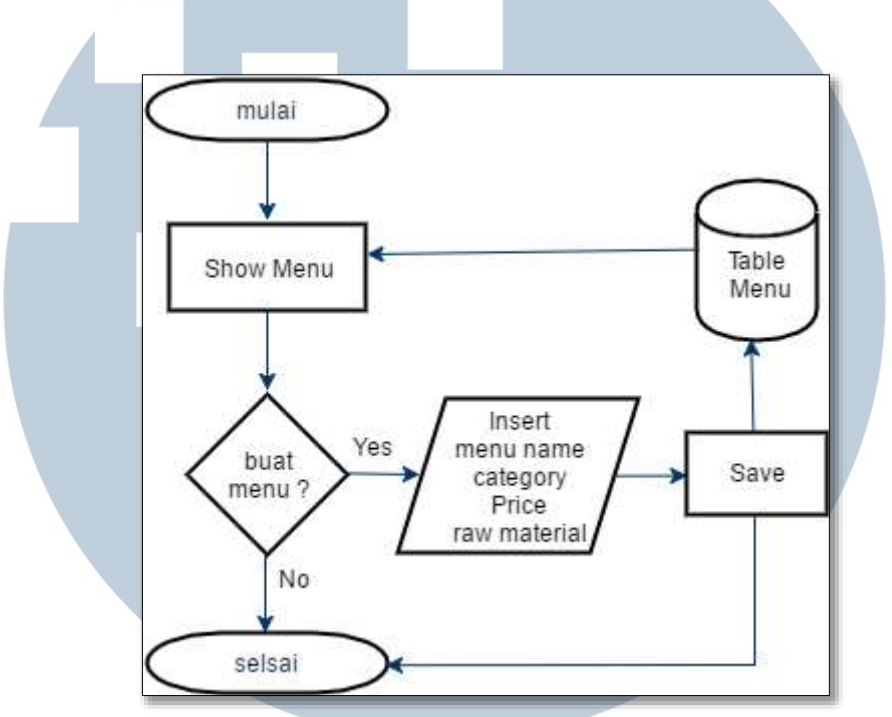

Gambar 3.10 Flowchart Menu

Pada Gambar 3.10 memperlihatkan sebuah *Flowchart* Menu. Alur yang terjadi ketika admin menekan tombol menu adalah sistem akan menampilkan menu yang telah ada. Bila admin ingin menambahkan menu, maka admin harus memasukkan nama menu, kategori, harga menu, serta bahan baku yang dibutuhkan untuk membuat menu tersebut. Setelah itu menu disimpan ke dalam tabel menu dalam *database*.

# I S

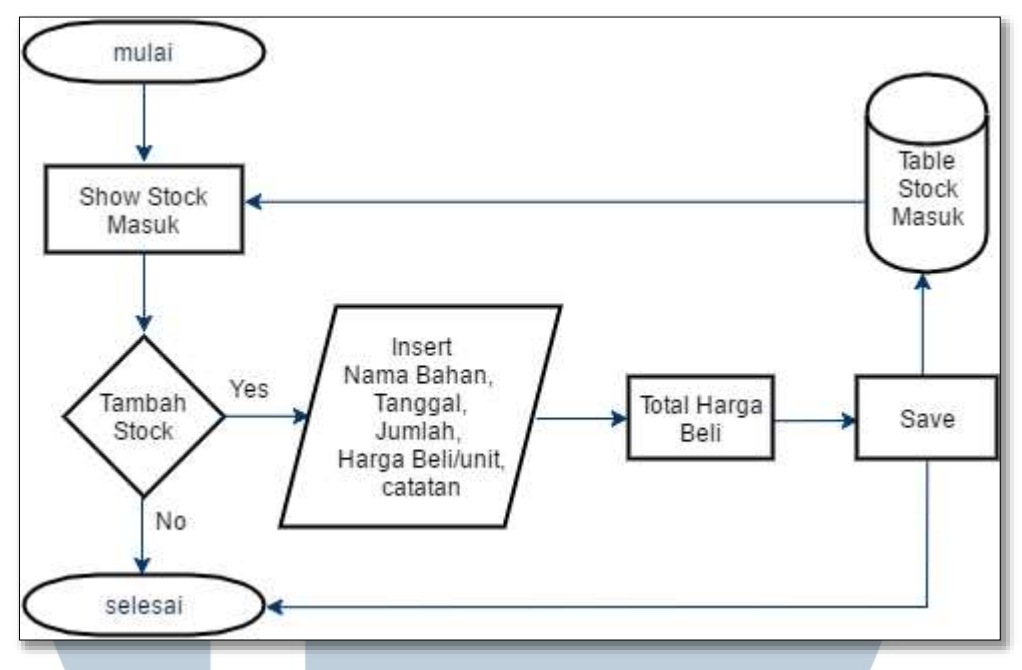

Gambar 3.11 Flowchart Stok Masuk

Gambar 3.11 menunjukkan *Flowchart* Stok Masuk. Pada alur ini, pertama kali admin menekan menu *Stok Masuk*, maka akan ditampilkan *history list* stok masuk sebelumnya. Apabila admin ingin memasukkan stok baru, maka admin harus memasukkan nama bahan, tanggal stok masuk, jumlah stok, harga beli per unit, serta catatan setelah menekan tombol *Add Stok*. Kemudian sistem akan secara otomatis mengalkulasikan total harga beli. Setelah itu admin akan menekan tombol *Save*, lalu secara otomatis data akan tersimpan ke dalam tabel *Stok Masuk* pada *database*.

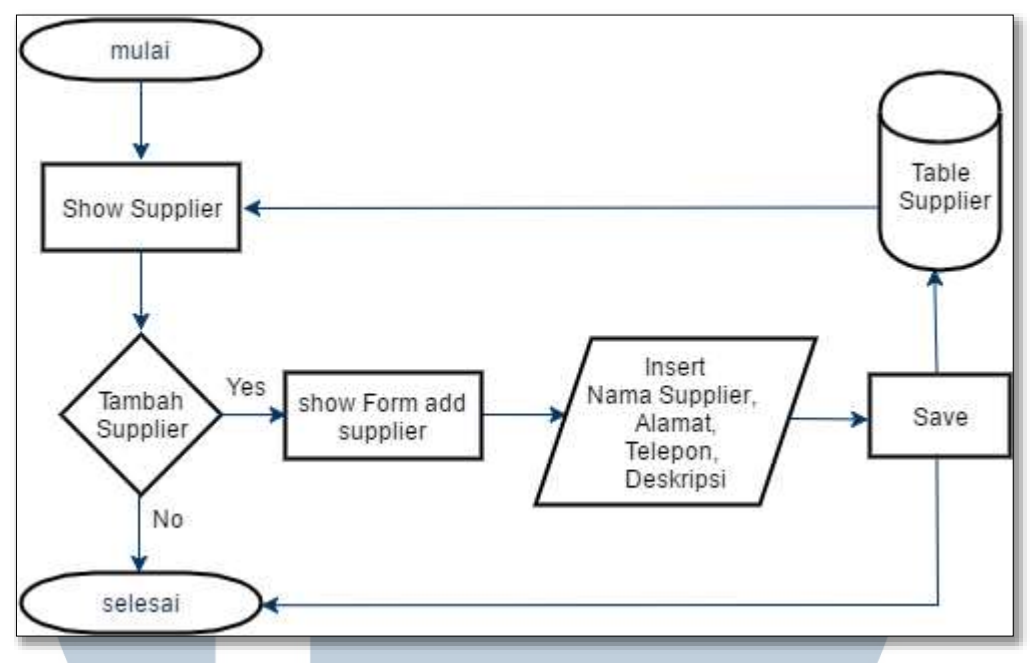

Gambar 3.12 FlowChart *Supllier*

Pada gambar 3.12 menunjukkan *flowchart supplier*. Pada alur ini proses akan menujukan *list supplier*, dimana jika admin ingin menambah *supplier* maka admin harus menekan tombol tambah *supplier* pada menu, selanjutnya admin harus memasukkan data *supplier* seperti nama *supplier*, alamat, telepon, dan deskripsi dari *supplier* tersebut, setelah itu jika ingin menyimpan maka admin harus menekan tombol *save* dan data otomatis akan tersimpan ke dalam *database*.

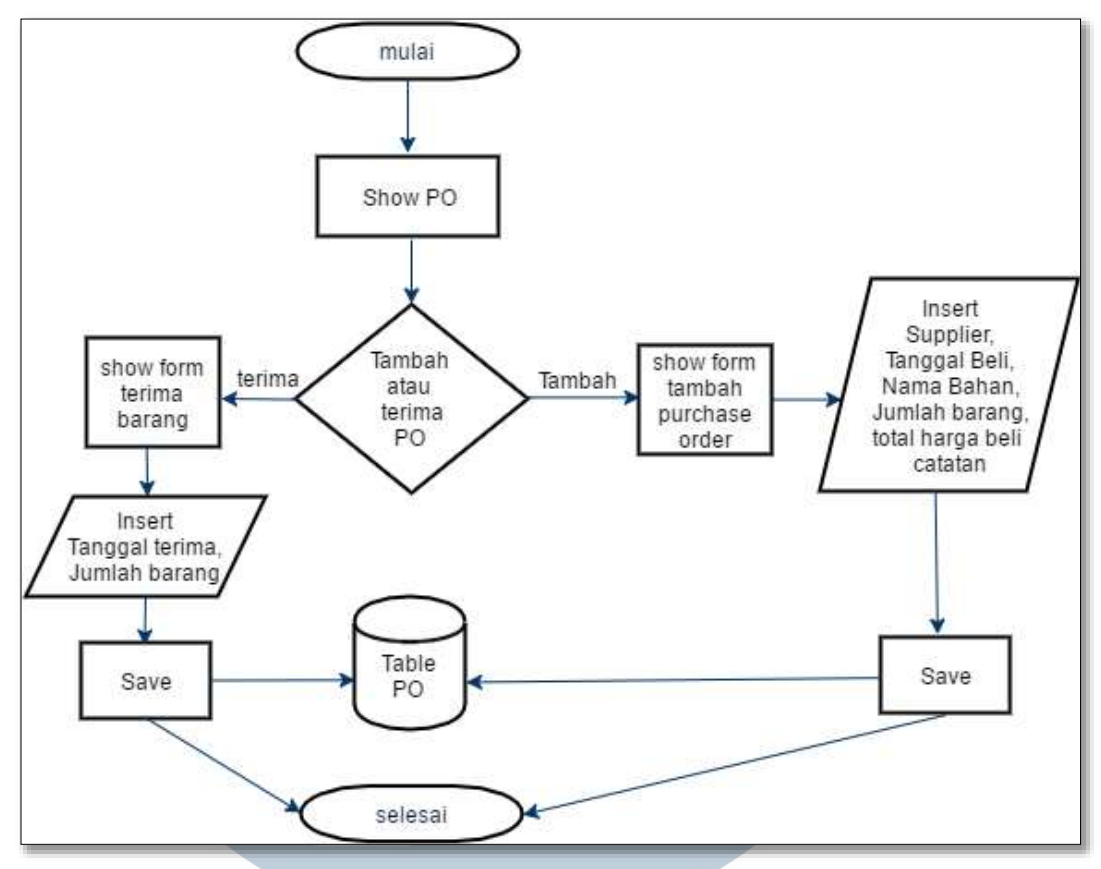

Gambar 3.13 Flowchart *Purchase Order*

Pada gambar 3.13 menunjukkan *flowchart Purchase Order*. Pada alur ini akan ditunjukkan proses transaksi *purchase order* yang sudah pernah dilakukan. Ketika admin ingin menambah *transaksi purchase order* maka admin harus menekan tombol tambah *purchase order* di dalam menu. Setelah itu admin harus memasukkan data berupa nama *supplier*, tanggal beli, nama bahan, dan jumlah barang yang akan dibeli, setelah itu untuk menyimpan data –data yang telah diinput maka admin harus menekan tombol *submit* dan data akan secara langsung tersimpan ke dalam *database Purchase Order*.

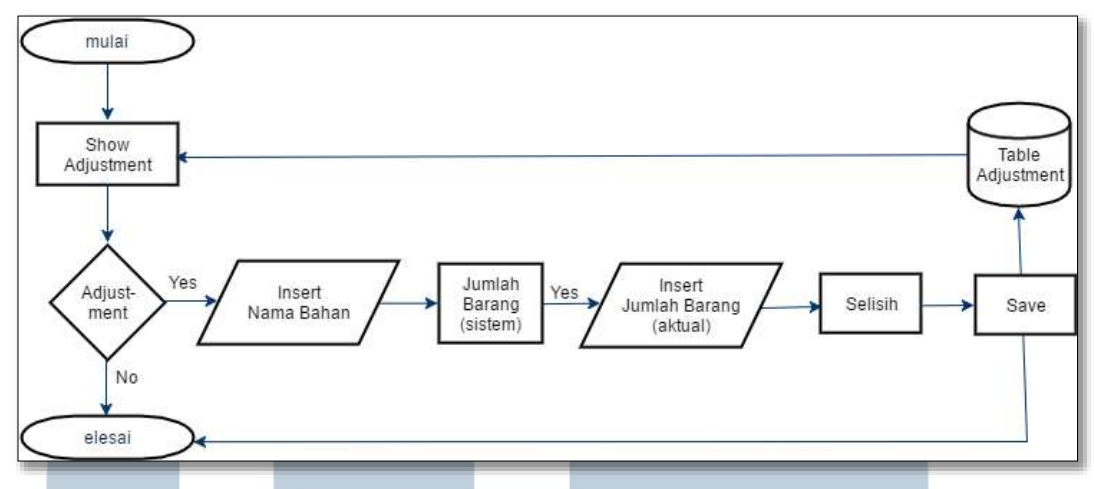

Gambar 3.14 Flowchart *adjustment*

Pada gambar 3.14 menunjukkan alur dari *flowchart adjustment*. Pada proses ini akan menunjukkan proses transaksi *adjustment*. Proses *adjustment* adalah proses penambahan stok tanpa harus membeli atau memesan ke *supplier*, proses ini bertujuan untuk menyesuaikan stok yang terdapat pada gudang, jika terdapat barang rusak ataupun barang yang jumlahnya tidak sesuai dengan sistem maka sistem akan langsung meng*update* stok sesuai dengan data stok aslinya.

Proses utama dalam proses ini adalah menujukan transaksi *adjustment* yang telah dilakukan sebelumnya. Jika admin ingin menambah transaksi maka admin dapat menekan tombol *adjustment* yang terdapat di dalam tampilan *adjustment* setelah itu admin harus mengisi data berupa nama bahan, dan jumlah barang yang sesuai dengan stok aslinya, setelah itu sistem akan menghitung jumlah selisih stok, untuk menyimpan data yang telah dimasukkan maka admin harus menekan tombol *submit* dan data secara langsung akan menyimpan ke dalam *database*.

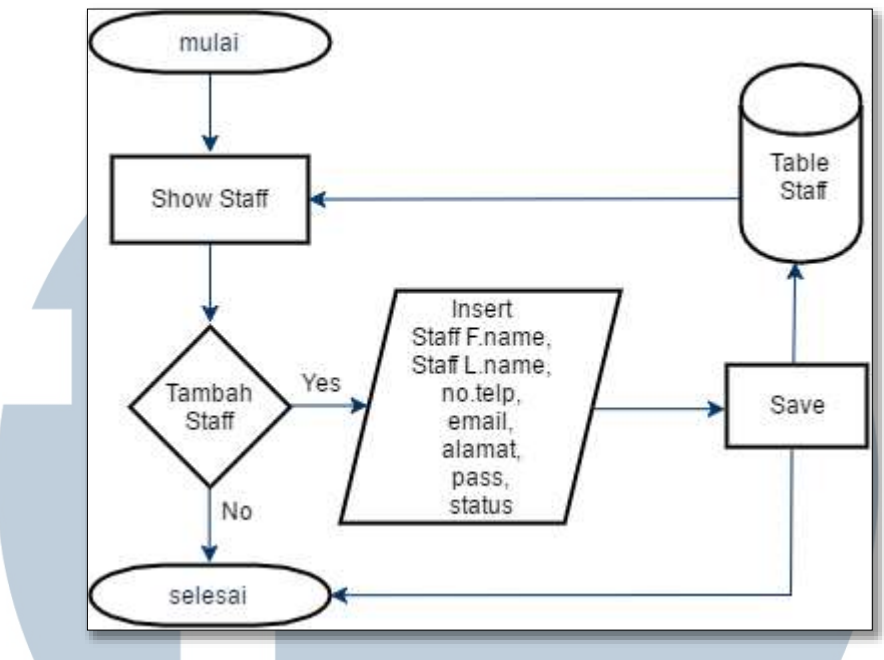

Gambar 3.15 Flowchart *Staff* 

Pada gambar 3.15 menunjukkan alur dari *Flowchart staff*. Alur dari proses ini pertama akan di tampilkan data *staff* yang telah mendaftarkan diri. Jika ada *staff* yang ingin mendaftarkan diri maka *staff* harus menginput nama depan, nama belakang, nomor telpon, *email*, alamat, *password*, dan status dari *staff* tersebut, setelah itu admin dapat menyimpan data dengan menekan tombol *save* dan data langsung tersimpan ke dalam sistem.

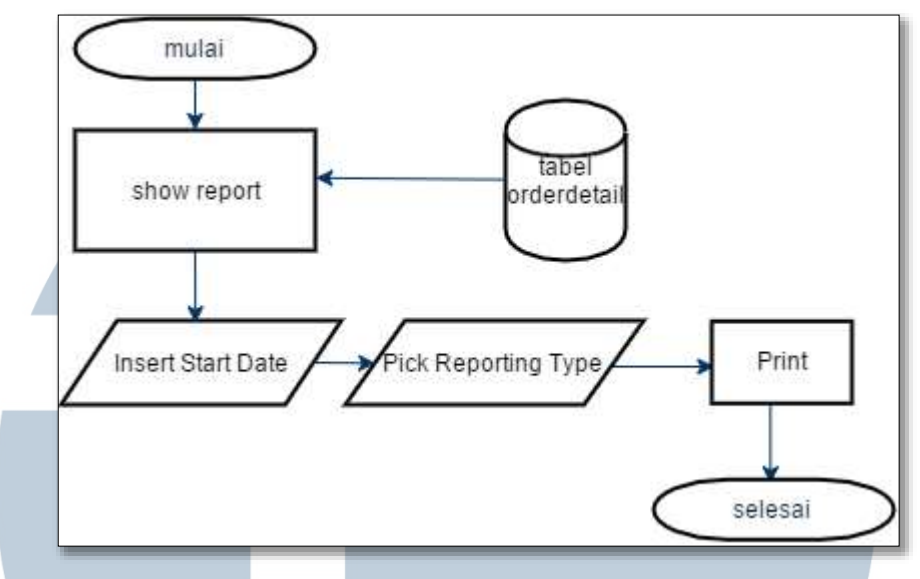

Gambar 3.16 Flowchart laporan analisa penjualan

Pada gambar 3.16 menunjukkan alur laporan analisa penjualan dimana di dalam proses ini akan menunjukkan data – data penjualan seperti jumlah penjualan perhari, total nominal perhari, dan rata – rata nominal perhari yang di dapatkan dari pihak *restaurant.* 

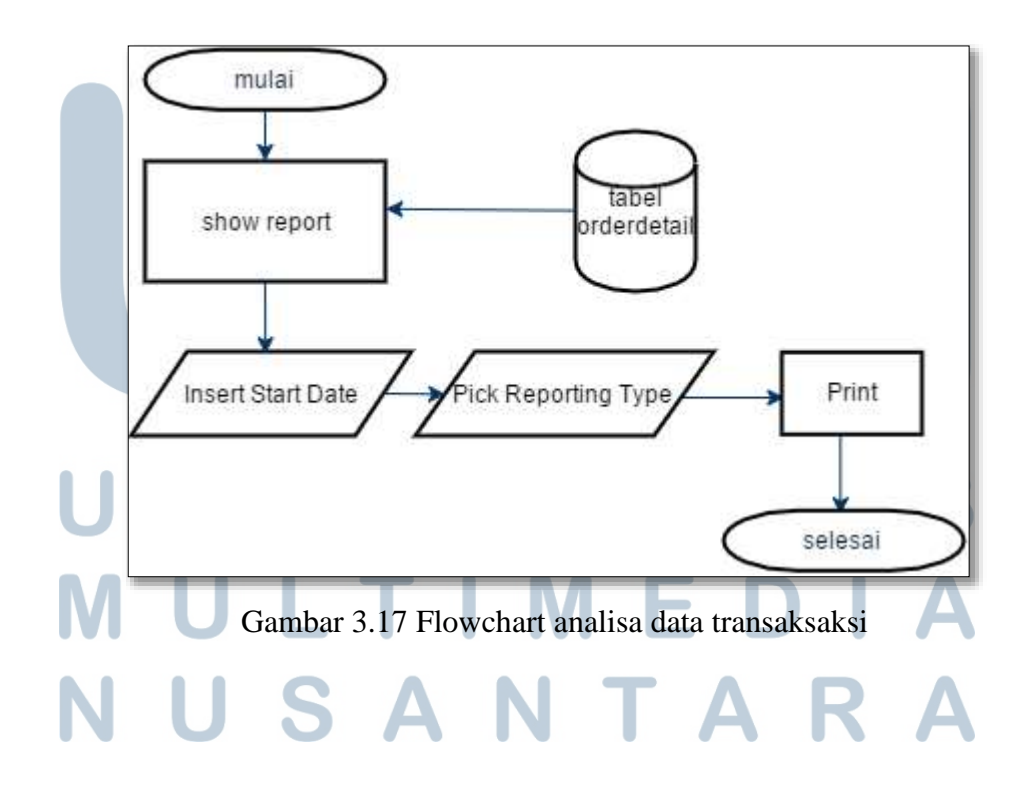

Pada Gambar 3.17 menunjukkaan alur dari analisa data transaksi dimana di dalam proses ini akan menampilkan detail data dari transaksi seperti tanggal transaksi, *id order*, nama pelanggan, nomor meja, menu yang dipesan, subtotal, biaya *service*, biaya pajak, diskon dan total transaksi yang dilakukan.

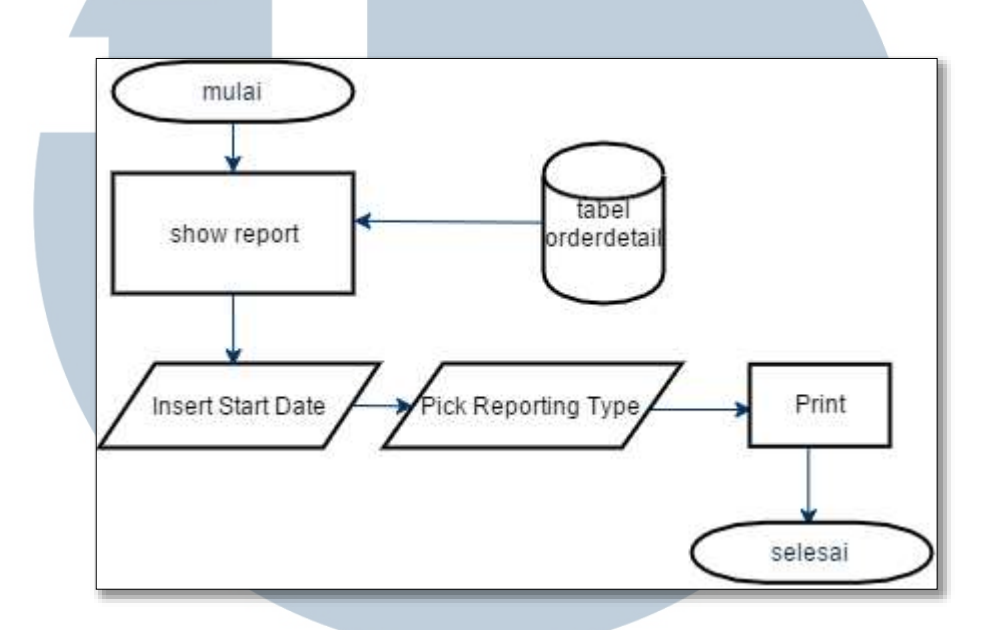

Gambar 3.18 Flowchart analisa data jenis pembayaran

Pada gambar 3.18 menunjukkan alur data dari analisa data transaksi dimana di dalam proses ini akan menampilkan jenis pembayaran yang langsung menggunakan cash ataupun menggunakan kartu, dan lengkap dengan jumlah total nominal dari pembayaran *cash* maupun pembayaran kartu.

## **C. Entity Relationship Diagram**

Terdapat 14 tabel yang digunakan pada sistem *Point Of Sales*. Gambar 3.19 menunjukkan relasi antar tabel yang digunakan pada sistem *Point of sales* Steak@Town.

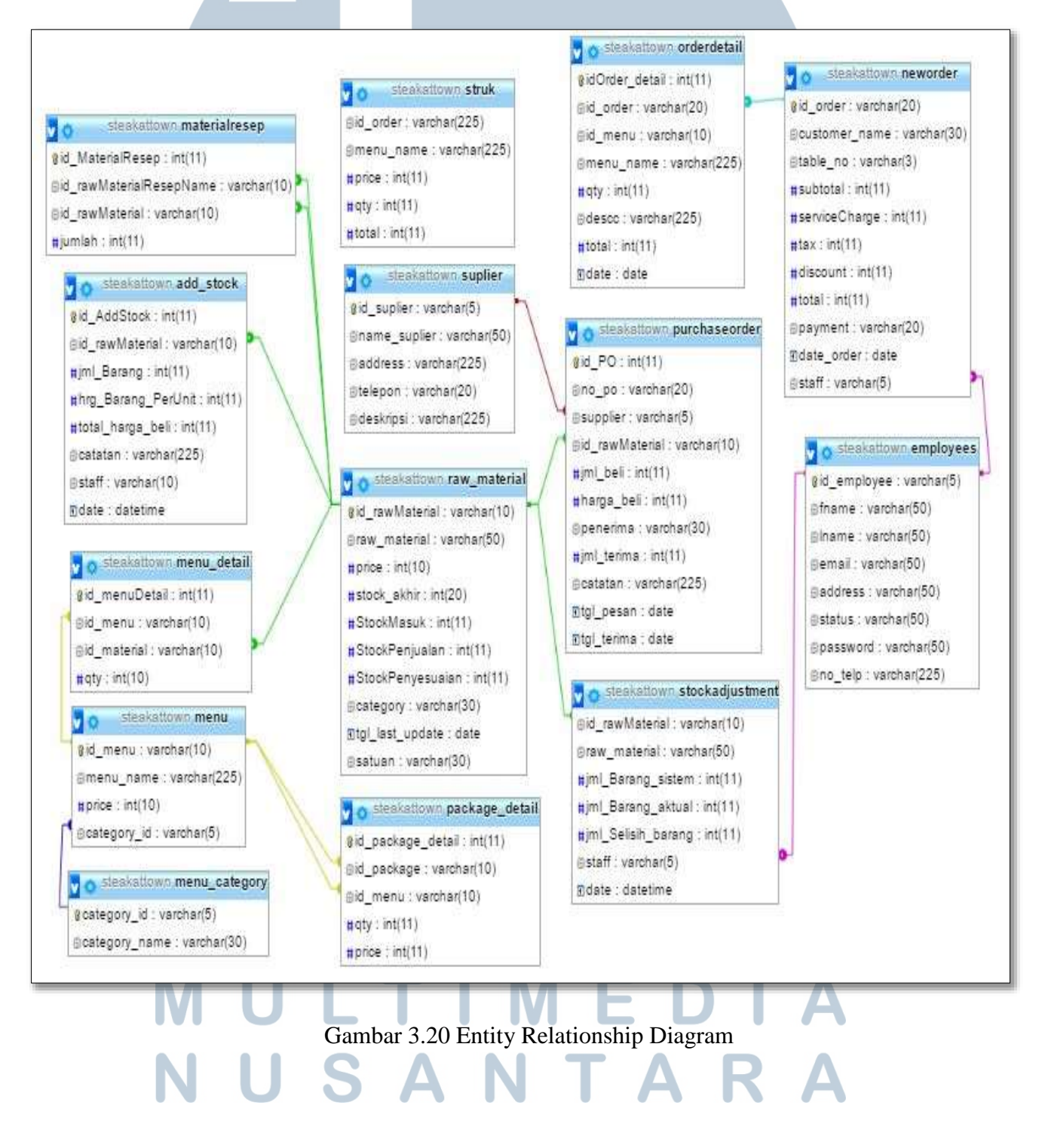

## **D. Struktur Table**

Berikut adalah tabel – tabel yang digunakan dalam sistem yang disimpan di dalam *database* MySQL.

1. Tabel employees

Fungsi : Menyimpan data – data pengguna sistem

*Primary Key* : id\_employee

Foreign Key : -

| No.            | <b>NAMA FILED</b> | <b>TIPE DATA</b> | <b>KETERANGAN</b>    |
|----------------|-------------------|------------------|----------------------|
| $\mathbf{1}$   | Id_employee       | VARCHAR(5)       | ID pekerja           |
| $\overline{2}$ | Fname             | VARCHAR(50)      | Nama depan           |
| 3              | Lname             | VARCHAR(50)      | Nama belakang        |
| $\overline{4}$ | Email             | VARCHAR(50)      | Email pekerja        |
| 5              | address           | VARCHAR(50)      | Alamat pekerja       |
| 6              | <b>Status</b>     | VARCHAR(50)      | Posisi pekerja       |
| $\overline{7}$ | Password          | VARCHAR(50)      | Password login       |
| 8              | No_telp           | VARCHAR(50)      | Nomor telpon pekerja |
|                |                   |                  |                      |

Tabel 3.1 Tabel employees

Di dalam tabel *employees* terdapat delapan kolom, pertama terdapat kolom id\_employee yang bertipe data *varchar* yang digunakan

sebagai nomor pegawai yang bekerja di dalam restoran, kedua adalah fname yang merupakan nama depan dari pegawai yang bertipe data *varchar*, ketiga adalah lname yang bertipe data varchar merupakan nama belakang dari pekerja, keempat adalah *address* merupakan alamat dari pekerja, kelima adalah status merupakan jabatan yang dimiliki pekerja sebagai akses masuk ke dalam sistem kasir, keenam adalah *email*  merupakan alamat *email* yang dimiliki oleh pekerja, ketuju adalah *password* merupakan kata sandi yang dimiliki oleh pekerja untuk dapat masuk ke dalam aplikasi, dan kedelapan adalah no\_telp merupakan nomor telepon yang dimiliki oleh pegawai untuk dapat dihubungi.

2. Tabel raw\_material

Fungsi : Menyimpan data – data bahan baku

*Primary Key* : id\_rawMaterial

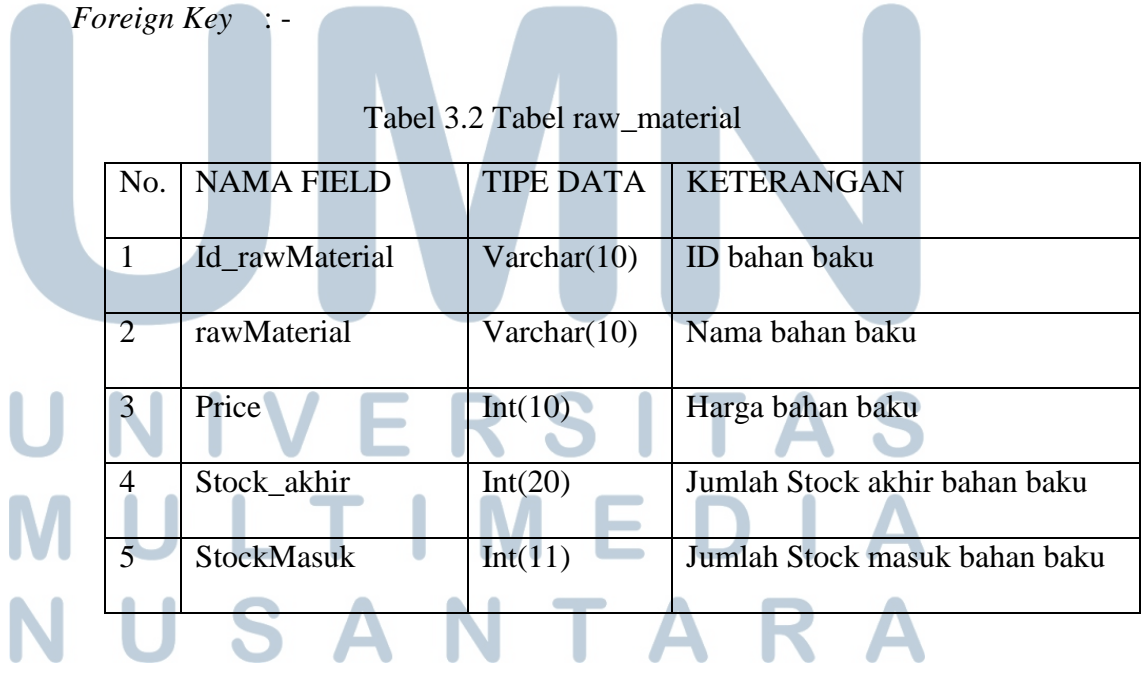

Di dalam tabel raw\_material terdapat sepuluh variabel, yaitu id\_rawMaterial sebagai id material , rawMaterial sebagai nama bahan baku, price menunjukkan harga, stock\_akhir menunjukkan *stock* akhir yang terdapat pada sistem, stockMasuk menunjukkan jumlah *stock* yang masuk, stockPenjualan menunjukkan *stock* penjualan yang terjadi, stockPenyesuaian menunjukkan hasil *stock* penyesuaian jika terdapat perubahan jumlah bahan baku yang ada digudang, category merupakan jenis dari material yang ada di dalam sistem, dan tgl\_last\_update menunjukkan tanggal berapa transaksi penambahan *stock* itu dilakukan, dan satuan merupakan satuan dari *stock* yang tersedia.

3. Tabel menu\_category

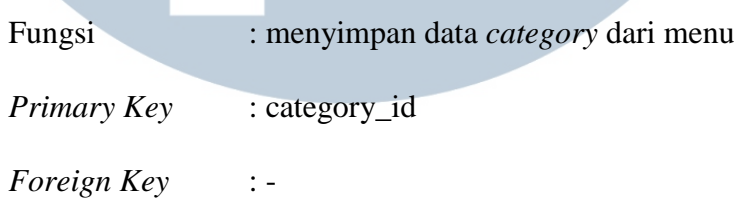

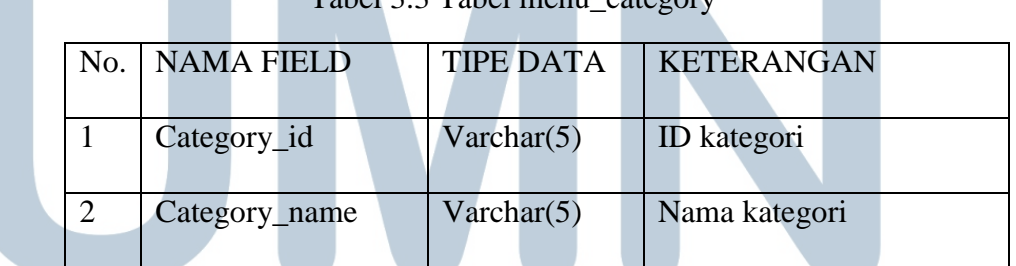

Tabel 3.3 Tabel menu\_category

Di dalam tabel menu\_category terdapat dua variabel yaitu, category\_id sebagai id dari kategori dan category\_name sebagai nama kategori.

4. Tabel menu

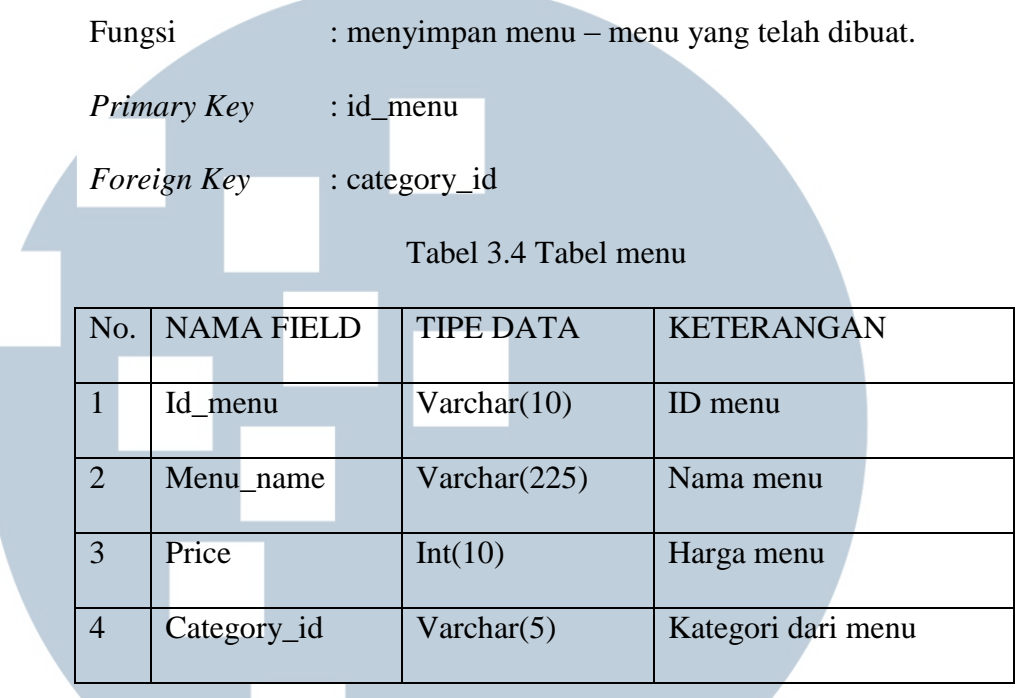

Di dalam tabel menu terdapat empat variabel yaitu id\_menu sebagai id dari menu yang tersedia, menu\_name sebagai nama menu, price menunjukkan harga menu, dan kategori\_id sebagai *foreign key* dari tabel

kategori. 5. Tabel menu\_detail Fungsi : menyimpan detail data dari menu seperti bahan baku apa saja yang digunakan. *Primary Key* : id\_menuDetail *Foreign Key* : id\_menu, id\_material Tabel 3.5 Tabel menu\_detail No. NAMA FIELD TIPE DATA KETERANGAN 1 Id menuDetail Int(11) ID menu detail

| No.            | <b>NAMA FIELD</b> | <b>TIPE DATA</b> | <b>KETERANGAN</b>            |
|----------------|-------------------|------------------|------------------------------|
|                |                   |                  |                              |
|                |                   |                  |                              |
| 2              | Id_menu           | Varchar(10)      | ID menu                      |
|                |                   |                  |                              |
| 3              | Id_material       | Varchar(10)      | ID material dari menu yang   |
|                |                   |                  |                              |
|                |                   |                  |                              |
|                |                   |                  | digunakan                    |
|                |                   |                  |                              |
| $\overline{4}$ | Qty               | Int(10)          | Jumlah porsi bahan baku yang |
|                |                   |                  |                              |
|                |                   |                  |                              |
|                |                   |                  | digunakan.                   |
|                |                   |                  |                              |
|                |                   |                  |                              |

Tabel 3.5 Tabel menu\_detail (lanjutan)

Di dalam tabel menu\_detail terdapat empat variabel yaitu id\_material sebagai id dari detail menu, id\_menu sebagai id dari menu yang akan di jabarkan detailnya, id\_material sebagaai id material yang akan menjadi bahan baku dari menu.

6. Tabel material\_resep

Fungsi : untuk menyimpan bahan baku yang memiliki resep, seperti saus – sausan yang memiliki bahan baku. *Primary Key* : id\_MaterialResep

*Foreign Key* : id\_rawMaterialResepName, id\_rawMaterial.

Tabel 3.6 Tabel material\_resep

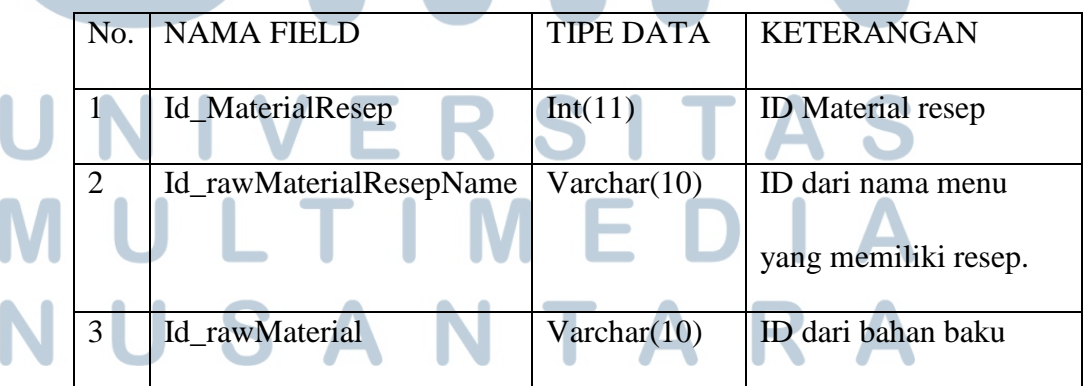

| No. NAMA FIELD |         | TIPE DATA   KETERANGAN |
|----------------|---------|------------------------|
| Jumlah         | Int(11) | Jumlah bahan baku      |
|                |         |                        |

Tabel 3.6 Tabel material\_resep (lanjutan)

Di dalam tabel material\_resep terdapat empat variabel dimana id\_rawMaterialResepName, id\_rawMaterial merupakan *foreign key* dari tabel yang sama yaitu tabel raw\_material, dimana di dalam tabel ini dapat menggunakan material sebagai bahan baku dari material lainya.

7. Tabel add\_stock

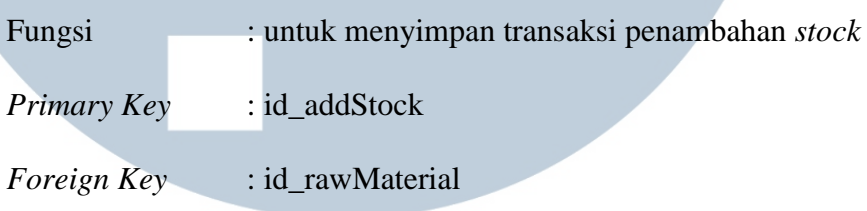

| No.            | <b>NAMA FIELD</b>  | <b>TIPE DATA</b> | <b>KETERANGAN</b>                  |
|----------------|--------------------|------------------|------------------------------------|
| $\mathbf{1}$   | Id_AddStock        | Int(11)          | <b>ID</b> tambah stock             |
| $\overline{2}$ | Id_rawMaterial     | Varchar(10)      | Id bahan baku                      |
| 3              | Jml_Barang         | Int(11)          | Jumlah bahan baku yang<br>ditambah |
| $\overline{4}$ | Hrg_Barang_PerUnit | Int(11)          | Harga per unit                     |
|                |                    |                  |                                    |
| 5              | Total_harga_beli   | Int(11)          | Total harga beli                   |
| 6              | Catatan            | Int(11)          | Catatan                            |
|                | Staff              | Varchar(225)     | Nama staff                         |
| 8              | Date               | Datetime         | Tanggal transaksi                  |

Tabel 3.7 Tabel add\_stock

Di dalam tabel add\_stock terdapat delapan variabel diamana id\_rawMaterial merupakan *foreign key* dari tabel raw\_material yang berguna sebagai variabel untuk menambah *stock.*

8. Tabel purchaseorder

Fungsi : Untuk menyimpan transaksi pemesanan barang dan pengambilan barang yang diterima.

*Primary Key* : id\_PO

*Foreign Key* : supplier, id\_rawMaterial

Tabel 3.8 Tabel purchaseorder

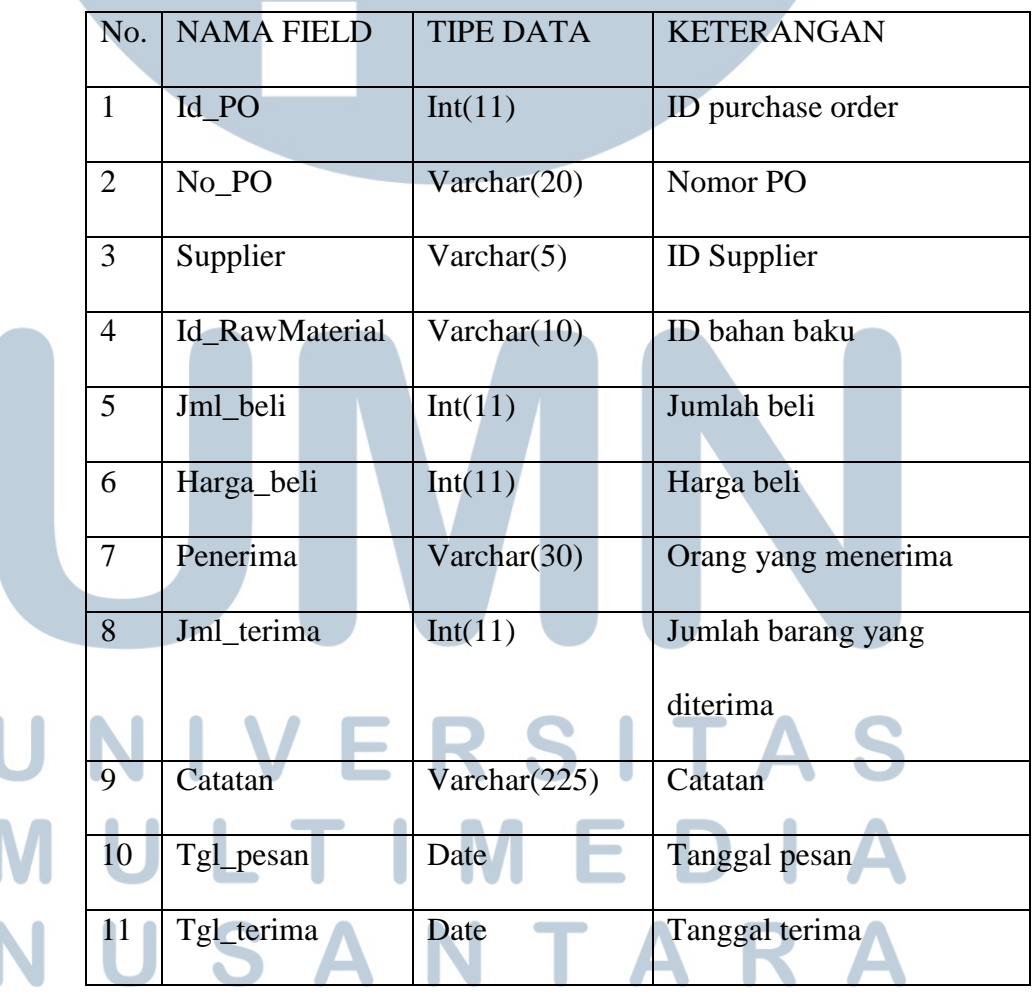

Di dalam tabel purchaseorder terdapat sebelas variabel dimana variabel supplier menjadi *foreign key* ke dalam tabel supplier dan id\_rawMaterial menjadi *foreign key* ke dalam tabel raw\_material.

9. Tabel stockadjustment

Fungsi : menyimpan transaksi penambahan stock barang yang sesuai dengan keutuhan barang aslinya.

*Primary Key* 

*Foreign Key* : id\_rawMaterial

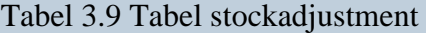

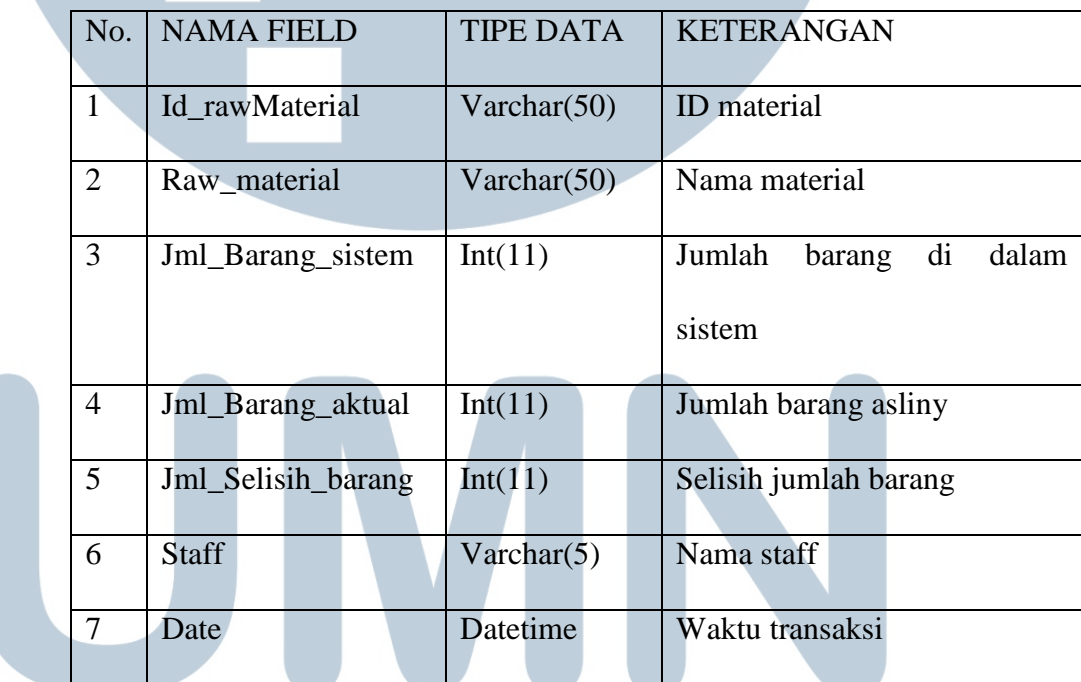

Di dalam tabel stockadjustment terdapat tujuh variabel dimana id\_material menjadi *foreign key* ke dalam tabel raw\_material.

10. Tabel supplier

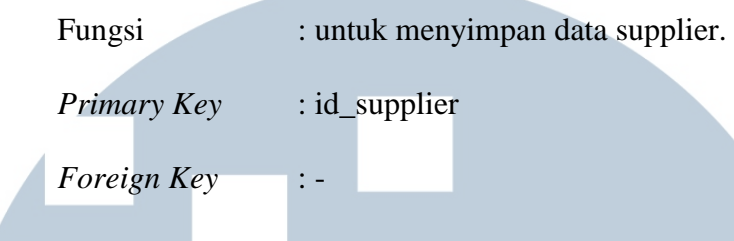

Tabel 3.10 Tabel supplier

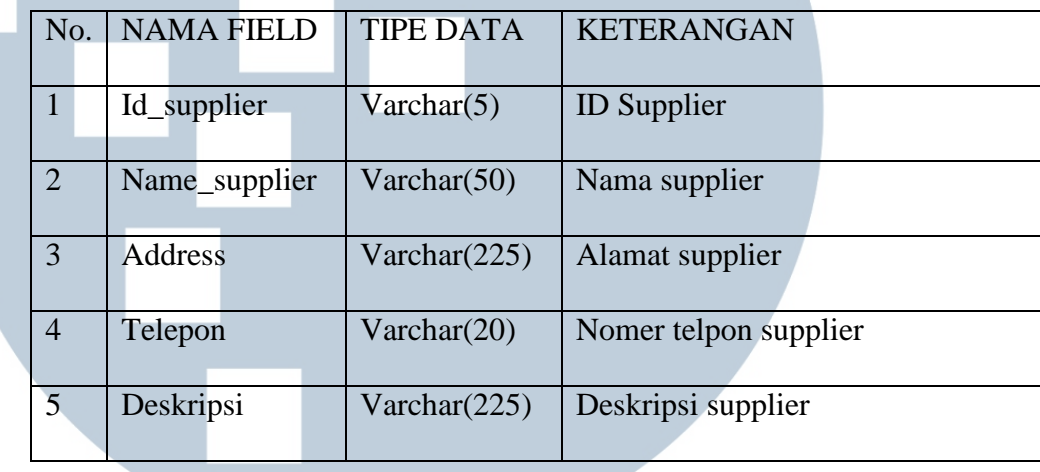

## 11. Tabel neworder

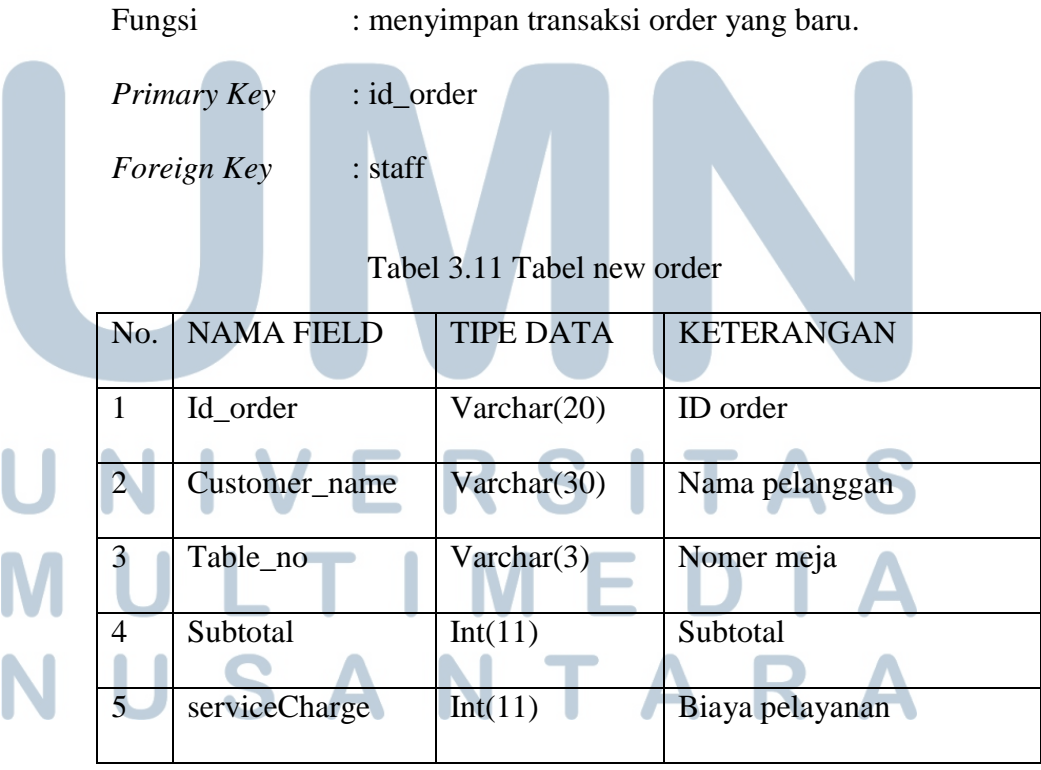

| No.            | <b>NAMA FIELD</b> | <b>TIPE DATA</b> | <b>KETERANGAN</b> |
|----------------|-------------------|------------------|-------------------|
|                |                   |                  |                   |
| 6              | Tax               | Int(11)          | Pajak             |
|                |                   |                  |                   |
| $\overline{7}$ | Discount          | Int(11)          | Diskon            |
|                |                   |                  |                   |
| 8              | Total             | Int(11)          | Total             |
|                |                   |                  |                   |
| 9              | Payment           | Varchar(20)      | Pembayaran        |
|                |                   |                  |                   |
| 10             | Date_order        | Date             | Tanggal pemesanan |
|                |                   |                  |                   |
| 11             | <b>Staff</b>      | Varchar $(5)$    | Nama staff        |
|                |                   |                  |                   |
|                |                   |                  |                   |

Tabel 3.11 Tabel new order (lanjutan)

Di dalam tabel neworder terdapat sebelas variabel dimana variabel staff menjadi foreign key ke dalam tabel *employees* untuk mendapatkan data dari pegawai yang bekerja melayani pelanggan.

12. Tabel orderdetail.

Fungsi : untuk menyimpan data transaksi order lebih detail lagi seperti menyimpan data menu yang di order. *Primary Key* : idOrder\_detail.

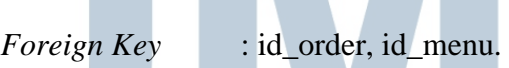

Tabel 3.12 Tabel orderdetail.

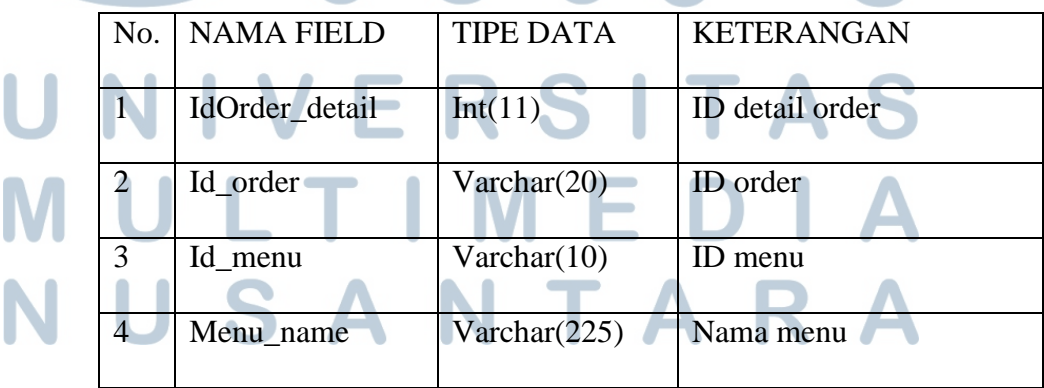

| No. | <b>NAMA FIELD</b> | <b>TIPE DATA</b> | <b>KETERANGAN</b> |
|-----|-------------------|------------------|-------------------|
|     |                   |                  |                   |
| 5   | Qty               | Int(11)          | Jumlah menu       |
|     |                   |                  |                   |
| 6   | Descc             | Varchar $(225)$  | Catatan           |
|     |                   |                  |                   |
| 7   | Total             | Int(11)          | Total             |
|     |                   |                  |                   |
| 8   | Date              | Date             | Tanggal order     |
|     |                   |                  |                   |
|     |                   |                  |                   |

Tabel 3.12 Tabel orderdetail (lanjutan)

Di dalam tabel newOrderDetail terdapat delapan variabel, dimana variabel id\_order dan id\_menu menjadi foreign key ke dalam tabel order dan menu.

13. Tabel struk.

Fungsi : untuk menyimpan sementara hasil transaksi customer yang akan membayar.

*Primary Key* : id\_order

*Foreign Key* :-

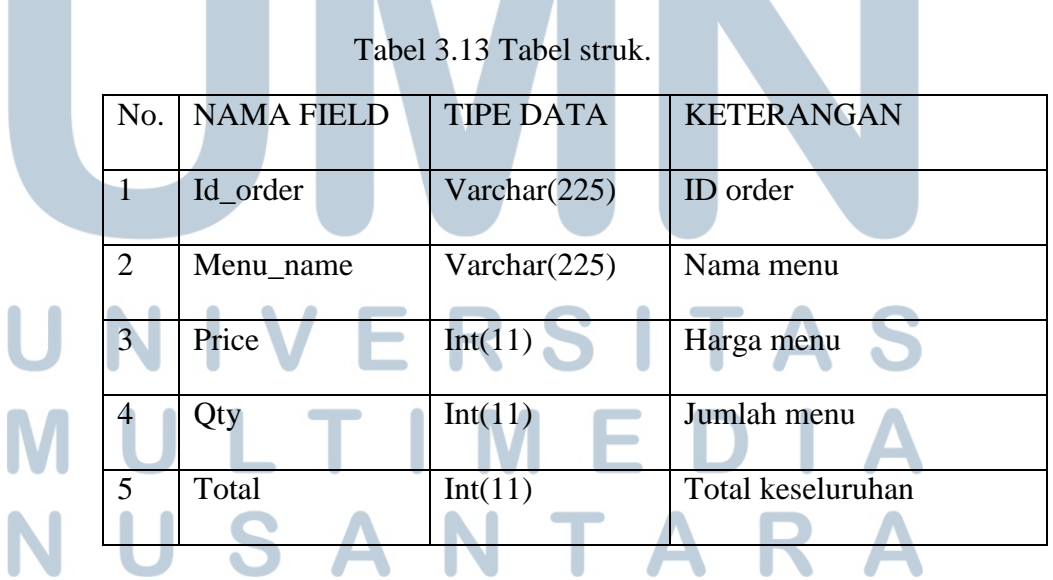

14. Tabel package\_detail.

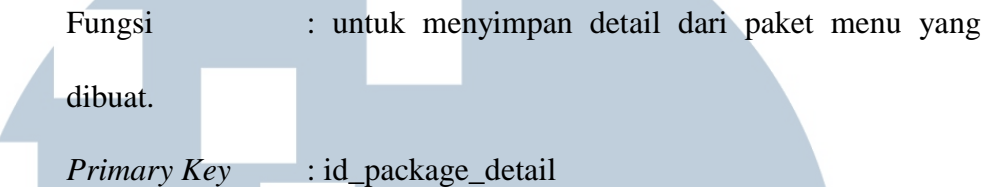

*Foreign Key* : id\_package, id\_menu.

Tabel 3.14 Tabel package\_detail.

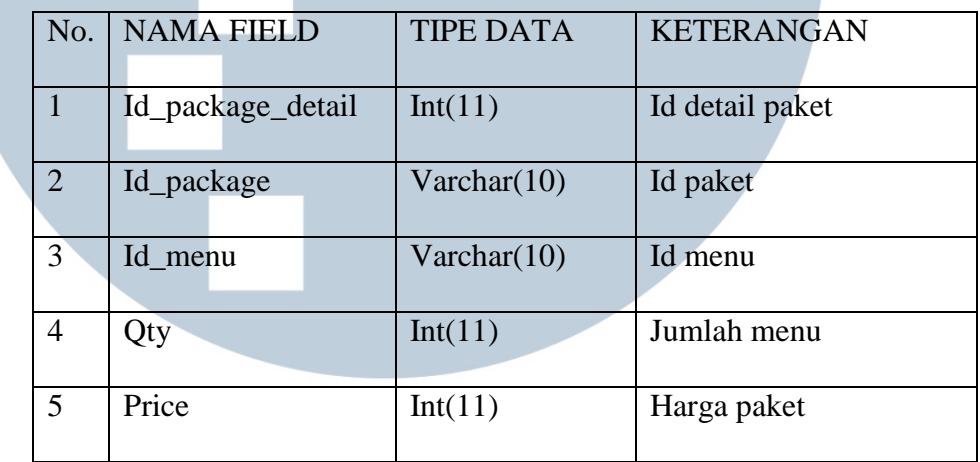

## **15. Implementasi**

Pada bagian ini menjelaskan implementasi dari rancangan yang telah dijelaskan di bab-bab sebelumnya. Saat pertama kali user membuka aplikasi sistem Steak@Town, akan ditampilkan halaman *login* seperti pada gambar

## ERSITA ULTIME  $\mathbf{1}$  $\begin{smallmatrix} 1 & 1 \end{smallmatrix}$ SANTA

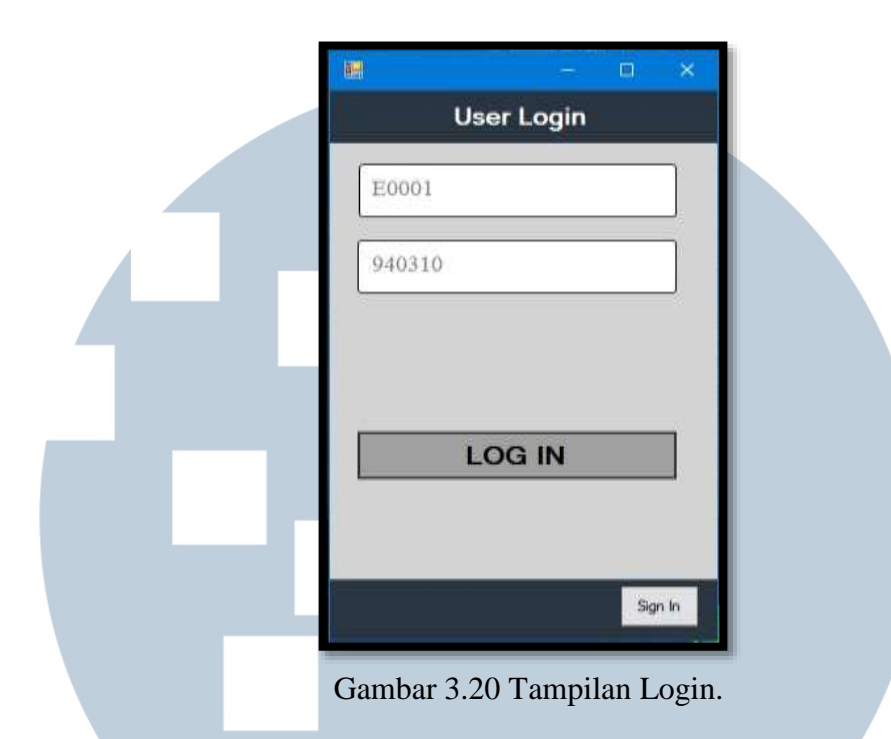

Di dalam *form login* sendiri *user* harus memasukkan *username* dan *password* ke dalam *field* yang tersedia dengan benar. Setelah user behasil login maka user akan langsung masuk ke dalam menu utama seperti pada gambar 3.21, di dalam menu utama terdapat enam menu utama di tambah dengan tombol *logout* jika user ingin keluar dari aplikasi.

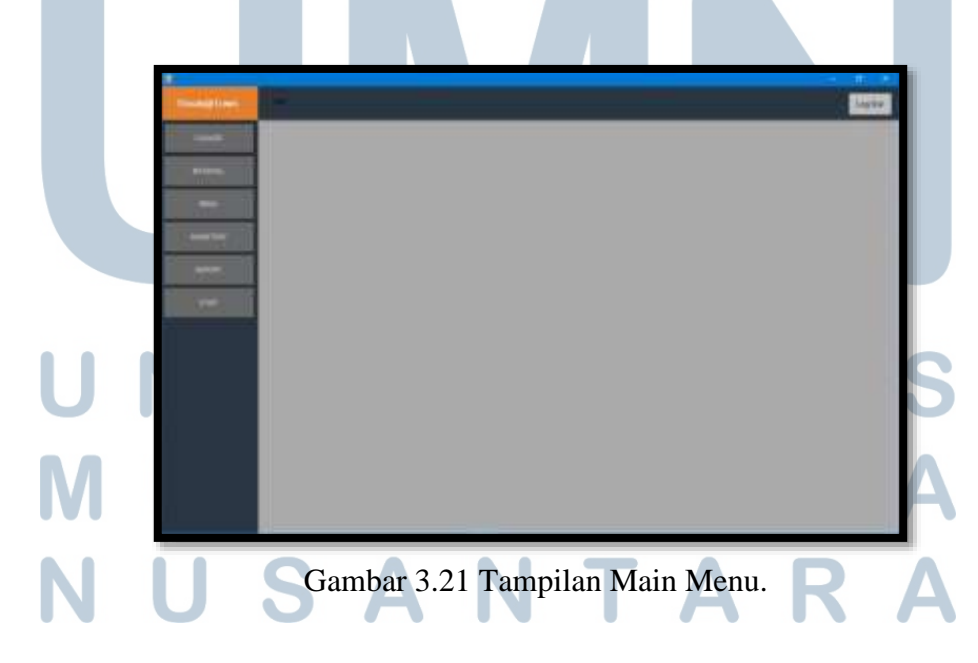

Jika user ingin melakukan transaksi kasir maka *user* cukup menekan tombol menu *cashier*. Setelah itu user akan masuk ke dalam *form cashier* seperti gambar 3.22. **NANTI**  $\mathbf{a}$  as 2016-12-20 बा lal  $\overline{1}$ No Order / Crist / Table SAT2012125271 Tota LOCAL PB SRLON BSQ MODD 50000 MOD2 LOCAL PR SRLON BLACKPAPPER king ionx MISSION COCAL PRI SIRILOIN MUSICICAM ENANC<br>MISSION COCAL PRI SIRILOIN MUSICICAM ENANC<br>MISSION COCAL PRI SIRILOIN MUSICICA 50000 MODO LOCAL PERMIT ON BLACKE 10000 MODIS LOCAL PE SPLON MUSHE 50000 20000 thoon 30000 20000 M1006 LOCAL PB TENDERLON BL. 65000 75000 35000 **SUBTOTAL** 140,000 **SERVICE CHARGE (5%)** 7,000 TAX (1056) 14.700 161.700 TOTAL **Book** SAVE PRINT

Gambar 3.22 Tampilan Cashier

Jika *user* ingin melakukan transaksi penjualan menu maka *user* cukup menekan tombol *new order* dan langsung dapat memilih menu yang tersedia sesuai dengan *category* menu, *user* cukup mengklik dua kali menu yang akan dipilih. Untuk menyimpan data hasil transaksi user harus memasukkan nama pelanggan dan nomor meja yang ditempati terlebih dahulu dan transaksi selesai. Jika pelanggan ingin menambah menu, user cukup mencari dan memilih nama pelanggan di dalam *combobox* yang terdapat di sebelah pojok kanan atas, setalah itu akan muncul menu yang telah dipesan sebelumnya oleh pelanggan dan user dapat kembali menambah menu yang ingin dipesan oleh pelanggan ataupun jika pelanggan ingin membayar maka dapat langsung menekan menu *print* yang

terdapat di sebelah pojok kanan bawah maka akan tampil *form print* seperti gambar 3.23.

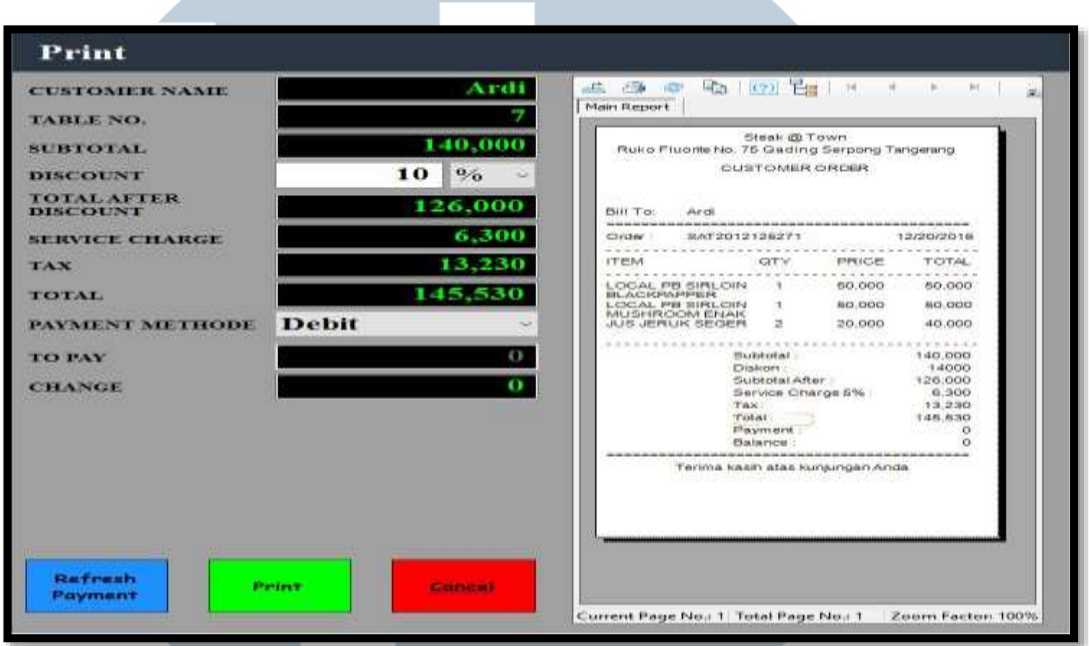

Gambar 3.23 Tampilan Form Print.

di dalam *form print user* dapat memasukkan diskon apabila ada diskon, memasukkan jenis pembayaran setelah itu me*refresh* kembali struk yang ada, dan dapat langsung mengeprint struknya.

Selanjutnya jika user ingin melihat material yang tersedia maka *user* dapat menekan menu material dan akan tampil *form* material seperti gambar 3.24 .

## H S ULT **M** I  $TA$ SAI

| <b>NAUSE OF LITTLE</b> |                                  |                                            |                                                   |               |                      |                      | Log Day |  |  |  |
|------------------------|----------------------------------|--------------------------------------------|---------------------------------------------------|---------------|----------------------|----------------------|---------|--|--|--|
| EXTAKER                | <b>Material</b>                  |                                            |                                                   |               |                      |                      |         |  |  |  |
| <b>MATRICK</b>         | <b>PRODUK</b><br><b>MATERIAL</b> |                                            | <b>Tanker Posts</b>                               | øι            |                      |                      |         |  |  |  |
|                        |                                  | m.                                         | <b>Starrup</b>                                    | <b>Tiarge</b> | Calagno              | likuwa               |         |  |  |  |
|                        |                                  | <b>HAEBITI</b>                             | LOCAL SINUSH                                      | istérie       | <b>Havid</b>         | park-                |         |  |  |  |
| <b>HOWE</b>            |                                  | <b>HARSKI</b>                              | LOCAL TENERALOR                                   | 33,000        | <b>Daniel</b>        | your .               |         |  |  |  |
|                        |                                  | <b>RACECTS</b>                             | AUS SPECIALIST                                    | armood:       | <b>Bluewind</b>      | pane.                |         |  |  |  |
|                        |                                  | EMISSA                                     | AUSTRONI HA                                       | 1000          | Maxie                | power                |         |  |  |  |
| <b>BEARTONY</b>        |                                  | <b>UMGOOS</b>                              | 54,000,000                                        | 3000          | Massis               | paint.               |         |  |  |  |
|                        |                                  | RIMOON                                     | <b><i>SAUCE BF</i></b>                            | HIGHG.        | <b>Hairle</b>        | <b>XMW</b>           |         |  |  |  |
|                        |                                  | WAAWATT                                    | <b><i>SAUCE MUSICINES</i></b>                     | \$50.00       | Alukuriak            | pare:                |         |  |  |  |
| <b>REPORT</b>          |                                  | MANDONE<br>RANDOLE                         | <b>INSINOLYMES</b><br>WELK TABLES                 | seco          | Makerial<br>Makerial | parent               |         |  |  |  |
|                        |                                  | <b>HAGELE</b>                              | COME                                              | tonced.       | <b>Haina</b>         | <b>Links</b>         |         |  |  |  |
|                        |                                  | <b>HIMODITE</b>                            | <b>SANCTE</b>                                     |               | Material             | in and               |         |  |  |  |
|                        |                                  | <b>HAASCI3</b>                             | <b>JUNTS</b>                                      |               | Massa                | 20066<br><b>Void</b> |         |  |  |  |
| <b>Street</b>          |                                  | <b><i>AMBITT</i></b>                       | <b>IVENS</b>                                      |               | <b>Hanne</b>         | paint.               |         |  |  |  |
|                        |                                  | <b>KINGINA</b>                             | <b>MANGGO PEACH</b>                               |               | Maketal              | ages.                |         |  |  |  |
|                        |                                  | <b>JIMISHE</b>                             | <b>MANGGO JUKE</b>                                |               | Material             | pass.                |         |  |  |  |
|                        |                                  | <b>VINDER</b>                              | UNMAGE JUKTE                                      |               | Makerial             | issi                 |         |  |  |  |
|                        |                                  | <b>SMILLY</b>                              | LEMON TRA                                         |               | Halana               | <b>HORM</b>          |         |  |  |  |
|                        |                                  | <b><i><i><u><b>RADIOTS</b></u></i></i></b> | <b>GLUXUR</b>                                     |               | <b>Shawing</b>       | parts.               |         |  |  |  |
|                        |                                  | EMODIA                                     | MELLONE.<br><b>COLLEGE</b>                        |               | <b>Shawood</b>       | pass.                |         |  |  |  |
|                        |                                  | <b>HAGON</b>                               | <b>UTAWANERWH</b>                                 |               | Masseul              | <b>VOID</b>          |         |  |  |  |
|                        |                                  | <b>HARLEY</b>                              | <b>ATLK</b>                                       |               | <b>Hisulal</b>       | ans.                 |         |  |  |  |
|                        |                                  | <b>HASSES</b>                              | <b>MULTIPOCOULATE</b>                             |               | Material             | <b>Volve up</b>      |         |  |  |  |
|                        |                                  | <b>RMADO</b>                               | <b>BICK STRANGERIER</b>                           |               | Maxweal              | pone                 |         |  |  |  |
|                        |                                  | <b>RAILEON</b>                             | <b>HELRYMAGLIA</b>                                |               | Hania                | <b>WHE</b>           |         |  |  |  |
|                        |                                  | HMOLIS                                     | <b><i>KECREAN DIRECTIONS</i></b>                  |               | Makerial             | 2,044                |         |  |  |  |
|                        |                                  | <b>RADIOE</b>                              | <b>CECREAN COMMERTY</b>                           |               | Material             | <b>Juine</b>         |         |  |  |  |
|                        |                                  | <b>PARISC?</b>                             | <b>CECREAN VANILA</b>                             |               | Maxim                | <b>SHAW</b>          |         |  |  |  |
|                        |                                  | <b>HARDLER</b><br><b>BANKOS</b>            | <b>BALLIVATIA</b>                                 |               | <b>Hukumai</b>       | <b>WORKS</b>         |         |  |  |  |
|                        |                                  | <b>MARGINE</b>                             | AGLANDETOL                                        |               | Makering             | <b>John Co</b>       |         |  |  |  |
|                        |                                  |                                            | 9920                                              |               | <b>Blazetal</b>      | <b>SOME</b>          |         |  |  |  |
|                        |                                  | <b>RADDIT</b>                              | <b>BUTTER</b>                                     |               | Maturial             | yone.                |         |  |  |  |
|                        |                                  | <b>HARRY</b>                               | <b>HAAA</b>                                       |               | Making               | <b>STAGE</b>         |         |  |  |  |
|                        |                                  | <b>HAEBUI</b><br><b>RIGHTER</b>            | <b>BEATAL SAVAIN</b><br><b>JEASONNA'S FONTIER</b> |               | Material<br>Material | pass<br><b>Sold</b>  |         |  |  |  |
|                        |                                  | <b>Jim Joseph Edit</b>                     | ATE AVE                                           |               | $-24 + 1 + 4$        |                      |         |  |  |  |

Gambar 3.24 Tampilan Form Material.

Di dalam form material *user* dapat melakukan penambahan material dengan cara menekan tombol "Tambah Produk" yang terdapat pada bagian atas kanan di dalam submenu material, setelah itu *user* dapat mengisi data material di dalam *form* "Tambah Produk" seperti gambar 3.25.

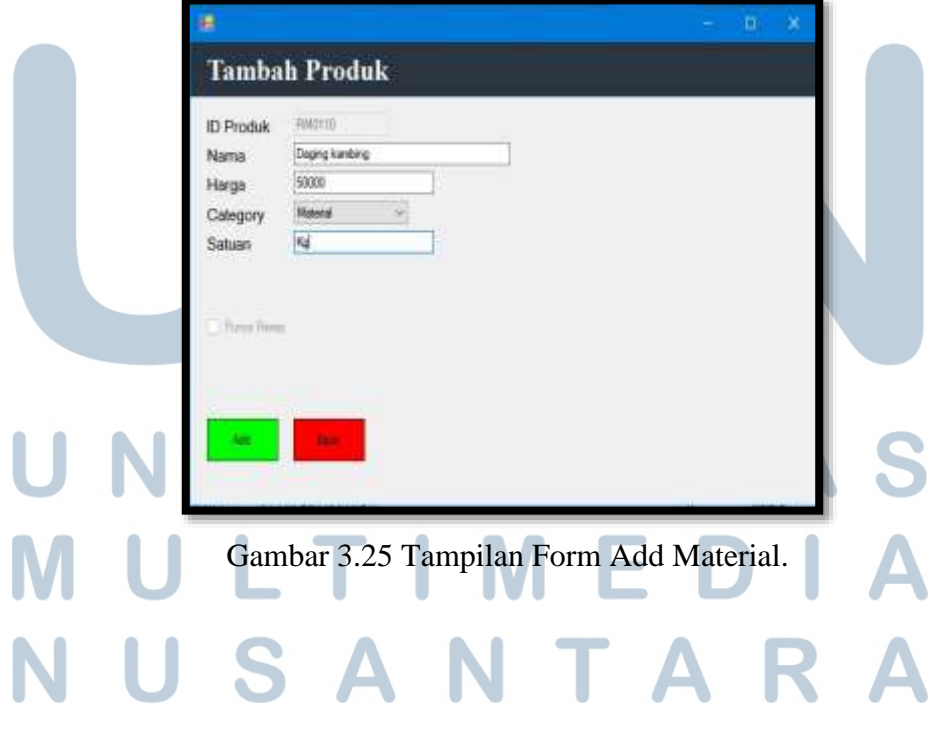

Di dalam gambar 3.26 merupakan tampilan dari form submenu menu. Di dalam form ini user dapat melihat hasil menu yang telah dibuat yang di kategorikan ke dalam tiga kategori yaitu Foods, Beverages, dan Packages. unruk menambah menu user cukup menekan tombol "Create Menu" dan akan muncul gambar seperti gambar 3.26.

| Shiulid Town    |                  |                                   |                                                                                                    |                                | Legitles |
|-----------------|------------------|-----------------------------------|----------------------------------------------------------------------------------------------------|--------------------------------|----------|
| CUHEE.          | Menu             |                                   |                                                                                                    |                                | o        |
| <b>MATERIAL</b> | <b>ITEMS MOV</b> | <b>D HENJ</b><br><b>MOOST</b>     | <b>HENVILLE</b><br>LOCAL PRI SPECIAL BRG                                                                                      | PRICE<br>5000E                 |          |
| <b>HOLD</b>     | <b>Hidden</b>    | MODE<br>MDOLL:<br>MISSIL<br>MODER | LOCAL PRIDMISSION SLACKPAPPER<br>LOCAL PRI SYSUIN MUSHINGOM ENAK<br>LOCAL PE TENDERLORI ERG<br>LOCAL PR TENDERLOW BUICKPAPPER | some<br>50000<br>1500<br>65000 |          |
| www.com         | <b>MONGEL</b>    | MOD16                             | LOCAL PR TENDERLOW MISSINESOM<br>NATI GOREAG GEA                                                                              | 75000                          |          |
| HERSHT.         | <b>VIENNES</b>   |                                   |                                                                                                    |                                |          |
| <b>STAFF</b>    |                  |                                   |                                                                                                    |                                |          |
|                 |                  |                                   |                                                                                                    |                                |          |
|                 |                  |                                   |                                                                                                    |                                |          |
|                 |                  |                                   |                                                                                                    |                                |          |
|                 |                  |                                   |                                                                                                    |                                |          |
|                 |                  |                                   |                                                                                                    |                                |          |
|                 |                  |                                   |                                                                                                    |                                |          |

Gambar 3.26 Tampilan Form Menu.

Gambar 3.27 merupakan tampilan form "Create Menu" dimana user memasukkan data – data menu berupa nama menu, kategori, harga, dan bahan – bahan yang diperlukan untuk menu tersebut. Jika *user* ingin menambah bahan baku dari menu maka user cukup mengklik dua kali *listview* yang ada di sebelah kiri, dan untuk menambah jumlah bahan yang diperlukan maka user dapat mengklik *combobox* yang ada tengah – tengah *listview*.

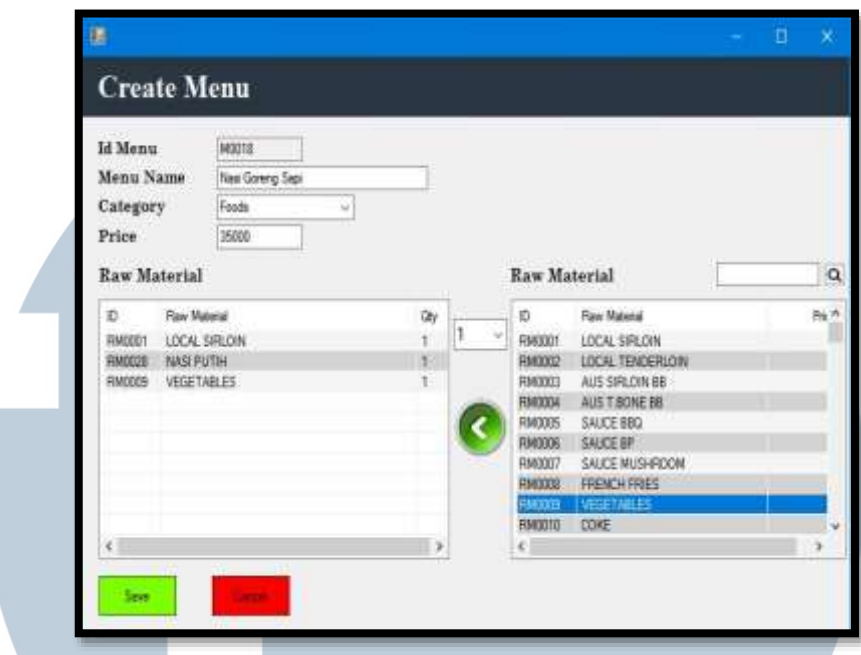

Gambar 3.27 Tampilan Form Add Menu

Gambar 3.28 merupakan tampilan form inventory. Terdapat lima submenu di dalam menu inventory seperti stock, stock masuk, supplier, purchase order, dan adjustment.

| <b>Steakill Foam</b>         | œ                        |                  |                            |              |            |           |                   |                   |  | Lug Dat |  |
|------------------------------|--------------------------|------------------|----------------------------|--------------|------------|-----------|-------------------|-------------------|--|---------|--|
| <b>CASALE</b>                |                          | Inventory        |                            |              |            |           |                   |                   |  |         |  |
| <b>MATTERSKI</b>             | mos                      | <b>STOCK</b>     |                            |              | <b>a</b>   |           |                   |                   |  |         |  |
|                              |                          | x.               | Nana Salan                 | Stock Awar   | Sock Head. | Pergusian | <b>Peryesuant</b> | <b>Book, Nete</b> |  |         |  |
|                              |                          | <b>T0/00021</b>  | LOCAL SPECIAL              | $\mathbf{x}$ |            | ü         | ń                 | $^{56}$           |  |         |  |
| <b>HOLL</b>                  | <b>STECHOMATIN</b>       | <b>NADDEZ</b>    | LOCAL TENDERLONI           | ë            |            | E)        | E                 | 補                 |  |         |  |
|                              |                          | <b>TIMIOES</b>   | AUS SPECIALIST             | 40           | л          | 亘         | ж                 | 10                |  |         |  |
|                              |                          | <b>TOGODA</b>    | ALS THOME BE               | 旗            |            | n         | W)                | se                |  |         |  |
| mitstom                      | <b>SAVUER</b>            | respons          | <b>SALCE BBQ</b>           | 47           | ٠          | o         | B                 | 47                |  |         |  |
|                              |                          | <b>FRANCISCO</b> | SALCE OF                   | 46           |            | 'n        | ×                 | $\omega$          |  |         |  |
| <b>SERGAT</b><br><b>EDWA</b> |                          | <b>FINDDE?</b>   | <b>SALCE MUSHROOM</b>      | kt.          |            | и         | в                 | 47                |  |         |  |
|                              | <b>PURCHSSE</b><br>DROWN | <b>TOYOODS</b>   | <b><i>FRENCHYPRES</i></b>  | ×            |            | w         | w                 | 46                |  |         |  |
|                              |                          | <b>FORDODS</b>   | <b>VEGETABLES</b>          | ä            | ä          | ù         | u                 | 42                |  |         |  |
|                              |                          | <b>RAISO 10</b>  | DOM:                       | ш            |            | в         | n                 | ы                 |  |         |  |
|                              | <b>ALWEITHENT</b>        | <b>TIMOTI</b>    | SPRITE                     | iti.         | ×          | 亘         | x                 | 45                |  |         |  |
|                              |                          | 700012           | KANTA                      | 蚯            | 'n         | ń         | m                 | : BO              |  |         |  |
|                              |                          | FRIDOTI.         | 724                        | 50           | n          | o         | D.                | ш                 |  |         |  |
|                              |                          | <b>THROTH</b>    | MANGGO PENCH               | 80           |            | 互         | 亚                 | 50                |  |         |  |
|                              |                          | 1860015          | MANGEZO JUNCK              | 蚯            |            | ü         | B                 | 50                |  |         |  |
|                              |                          | <b>FINDO N</b>   | <b><i>ORANGE AICE</i></b>  | ä            |            | ü         | w                 | 擁                 |  |         |  |
|                              |                          | F092017          | LEMON TEA                  | 60           |            | 宜         | x                 | 50                |  |         |  |
|                              |                          | <b>FAND 13</b>   | <b>ELENIA</b>              | w            |            | 'n        | ш                 | ю                 |  |         |  |
|                              |                          | FINDD 13         | <b>MELDN</b>               | tú           |            | ū         | X)                | $\overline{u}$    |  |         |  |
|                              |                          | <b>VIRGICO</b>   | <b>STRAINWARE</b>          | ш            |            | ù         | w                 | XD)               |  |         |  |
|                              |                          | FINDOD1          | <b>JEFRIM</b>              | 50           |            | ū         | <b>D</b>          | 10                |  |         |  |
|                              |                          | <b>FIRS022</b>   | MUCCHOCOLATE               | 50           |            | a         | x                 | 80                |  |         |  |
|                              |                          | <b>Finescoph</b> | <b>MLKSTRAWEERRY</b>       | 50           |            | ŭ         | <b>B</b>          | 50                |  |         |  |
|                              |                          | <b>FINISION</b>  | <b>MIA VANILA</b>          | 脚            |            | b         | Y6                | 30                |  |         |  |
|                              |                          | <b>FINDERS</b>   | EE CREAIR CHOCOLATE        | 80           |            | ä         | ×                 | 30                |  |         |  |
|                              |                          | <b>SHELLN</b>    | <b>ET CREAM STRAWBERRY</b> | w            |            | ū         | u                 | soi               |  |         |  |
|                              |                          | FINISO?          | <b>EE CREAR VANELA</b>     | 肋            |            | ж         | 重                 | 1D.               |  |         |  |
|                              |                          | Ferences         | <b>NASLEUTIN</b>           | w            |            | W         | W                 | 30                |  |         |  |
|                              |                          | <b>Findopis</b>  | AGUA GOTOL                 | w            |            | a         | <b>D</b>          | m                 |  |         |  |
|                              |                          | RHADOLE          | <b>FACE</b>                |              |            | ú         | ĸ                 | 80                |  |         |  |
|                              |                          | FIDERICI F       | <b>ELITTER:</b>            | 50           |            | ά         | B                 | 50                |  |         |  |
|                              |                          | <b>FINISOLU</b>  | <b>GLEA</b>                | w            |            | a         | Y)                | sis               |  |         |  |
|                              |                          | FIRECO LL        | MINIVAK GAILIEL            | ü            |            | n         | в                 | 30                |  |         |  |
|                              |                          | <b>FIRSTOLK</b>  | <b>SEASONING POWDER</b>    | w            |            | в         | w                 | xi                |  |         |  |
|                              |                          | <b>Fluiterin</b> | TEROMOL                    | 珎            |            | w         | W                 | $40 -$            |  |         |  |

Gambar 3.28 Tampilan Form Inventory

1. Menu Stock, di dalam menu stock user hanya dapat melihat hasil transaksi dari stock awal, stock masuk, stock hasil penjualan, stock hasil penyesuaian dan stock akhir seperti pada gambar 3.29 dibawah ini.

| <b>Show@Town</b>                 |                   |                  |                            |                |            |                |                    |                    |  |  |
|----------------------------------|-------------------|------------------|----------------------------|----------------|------------|----------------|--------------------|--------------------|--|--|
| <b>CASHER</b>                    | Inventory         |                  |                            |                |            |                |                    |                    |  |  |
| <b>MATTERIAL</b>                 | <b>STORY</b>      | <b>STOCK</b>     |                            |                | <b>a</b>   |                |                    |                    |  |  |
|                                  |                   | x)               | Nana Bahan                 | Stock Real     | Sock Head. | Pergusian      | <b>Pergesualan</b> | <b>Bock, Neter</b> |  |  |
|                                  |                   | <b>T0/00021</b>  | LOCAL SPECIAL              | $\mathbf{x}$   | ٠          | 宜              | ĸ                  | si                 |  |  |
| <b>DOLL</b>                      | STECKENWITH.      | <b>NADDEZ</b>    | LOCAL TENDERICH            | æ              |            | n              | в                  | 46                 |  |  |
|                                  |                   | <b>FINIDIDE</b>  | AUS SPECIALIST             | 30             | ×          | 耳              | n                  | 10                 |  |  |
|                                  |                   | 70/000A          | <b>ALS T HONE BE</b>       | 旗              | ä          | n              | W                  | 54                 |  |  |
|                                  | 実用作用              | <b>FINISOIN</b>  | <b>SALCE BBQ</b>           | 47             | ×          | a              | B.                 | 47                 |  |  |
| <b>WIRSTORY</b><br><b>REPORT</b> |                   | <b>FRANCISCO</b> | <b>SALCE OF</b>            | Ab             |            | n              | ĸ                  | as.                |  |  |
|                                  | <b>BUDWE</b>      | <b>FINDER?</b>   | <b>SALCE MUSICROOM</b>     | AZ.            | л          | я              | B.                 | 47                 |  |  |
|                                  | 100330            | <b>FINDODE</b>   | <b>IRENCHYPRES</b>         | ×              | ۰          | w              | W                  | 峒                  |  |  |
|                                  |                   | <b>FORDODS</b>   | <b>VEGETABLES</b>          | 4I             | ۵          | 店              | <b>D</b>           | 42                 |  |  |
|                                  |                   | <b>RAISO 10</b>  | DOM:                       | ш              | ۵          | в              | n                  | ы                  |  |  |
|                                  | <b>ALCOHOL:NE</b> | <b>IB-BOTT</b>   | SPRITE                     | $\overline{a}$ | ×          | 耳              | <b>D</b>           | 45                 |  |  |
| <b>EDWA</b>                      |                   | 神田区区             | EARTH                      | 贩              | ä          | n              | n                  | 50                 |  |  |
|                                  |                   | FRIDOTTI.        | TEH                        | to.            | ø          | $\overline{u}$ | D.                 | to                 |  |  |
|                                  |                   | RHOUL            | MANGGO PENCH               | 贩              |            | 互              | n                  | 50                 |  |  |
|                                  |                   | 移版日告             | MANGEZO JUNCK              | 垫              | s          | й              | B.                 | 50                 |  |  |
|                                  |                   | FINDO NJ         | <b><i>ORANGE JUICE</i></b> | ×              |            | 16             | w                  | 48                 |  |  |
|                                  |                   | FINISH 17        | LEMON TEA                  | 60             |            | 宜              | D.                 | 50                 |  |  |
|                                  |                   | <b>TANDITI</b>   | <b>EXAMPLE</b>             | w              |            | в              | U.                 | ы                  |  |  |
|                                  |                   | FINDD 13         | <b>ME-DN</b>               | tú             |            | 11             | x                  | to.                |  |  |
|                                  |                   | Téléboo          | <b>STRAINWARE</b>          | w              |            | в              | ū                  | w                  |  |  |
|                                  |                   | FINDOD1          | JEFR.IK                    | 50             |            | ū              | <b>D</b>           | 10                 |  |  |
|                                  |                   | <b>FIREFOOT</b>  | MUCOHODLATE                | so.            |            | b              | x                  | 80                 |  |  |
|                                  |                   | <b>FINISOZO</b>  | <b>MIXSTRAWEERT</b>        | 50             |            | ŭ              | B                  | 50                 |  |  |
|                                  |                   | <b>FINISION</b>  | MEN VANLER                 | <b>SD</b>      |            | ы              | w                  | tki                |  |  |
|                                  |                   | <b>FINDERS</b>   | EE CREAIR CHOCOLATE        | 80             |            | 渔              | w                  | 30                 |  |  |
|                                  |                   | <b>FORESTS</b>   | <b>ET CREAM STRAWBERRY</b> | w              |            | 'n             | u                  | w                  |  |  |
|                                  |                   | Finition?        | <b>EE CREAR VANELA</b>     | 肋              |            | ж              | 富                  | to.                |  |  |
|                                  |                   | <b>Ferences</b>  | <b>NASLEUTIN</b>           | w              |            | W              | W                  | w                  |  |  |
|                                  |                   | <b>FINDOUS</b>   | AGUA GOTOL                 | NY.            |            | ×              | D.                 | m                  |  |  |
|                                  |                   | <b>PANDOTES</b>  | <b>FACE</b>                | XU)            |            | XX             | R                  | 80                 |  |  |
|                                  |                   | Fiberio 11       | <b>ELITTER:</b>            | 50             |            | 省              | b                  | 50                 |  |  |
|                                  |                   | <b>FINISOLU</b>  | <b>GLEA</b>                | xo             |            | a              | X)                 | sis                |  |  |
|                                  |                   | FREDELI          | MANAC GAYLIR               | 秘              |            | 近              | й                  | 50                 |  |  |
|                                  |                   | FIREDDA          | <b>SEASONING POWDER</b>    | w              |            | и              | n                  | xi                 |  |  |
|                                  |                   | <b>FRANCISCO</b> | TEROMOL                    | 301            | n          | W.             | W                  | 55                 |  |  |

Gambar 3.29 Tampilan Form Stock.

2. Menu stock masuk, di dalam menu stock masuk user dapat melihat transaksi penambahan stock dan juga dapat menambah transaksi penambahan stock dengan cara mengklik tombol "Add Stock" yang ada di dalam tampilan menu "Stock Masuk". Di dalam form "Add Stock" user dapat memasukkan data berupa nama bahan, tanggal transaksi, jumlah, harga beli perunit, total harga beli secara keseluruhan dan catatan. Untuk menambah bahan ke dalam listview user dapat mengklik "Add" dan untuk menyimpanya user dapat mengklik data tombol "Submit", seperti gambar 3.30 dibawah ini.

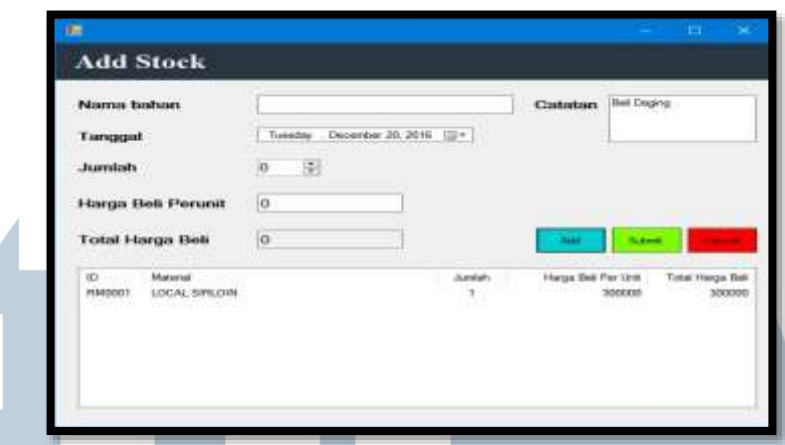

Gambar 3.30 Tampilan Form Add Stock

Menu *supplier*, di dalam menu *supplier user* dapat melihat *list* nama *supplier* yang sudah tersimpan.

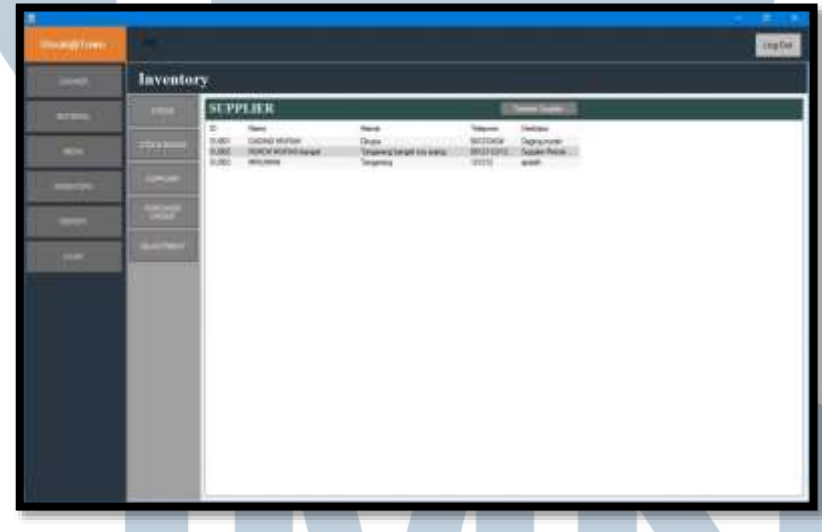

Gambar 3.31 Tampilan Form Supplier.

*User* dapat menambah data *supplier* dengan cara mengklik tombol "Tambah *Supplier*". Setelah itu *user* dapat menambahkan data – data *supplier* seperti nama, alamat, nomer telpon dan deskripsi dari *supplier* seperti gambar berikut.

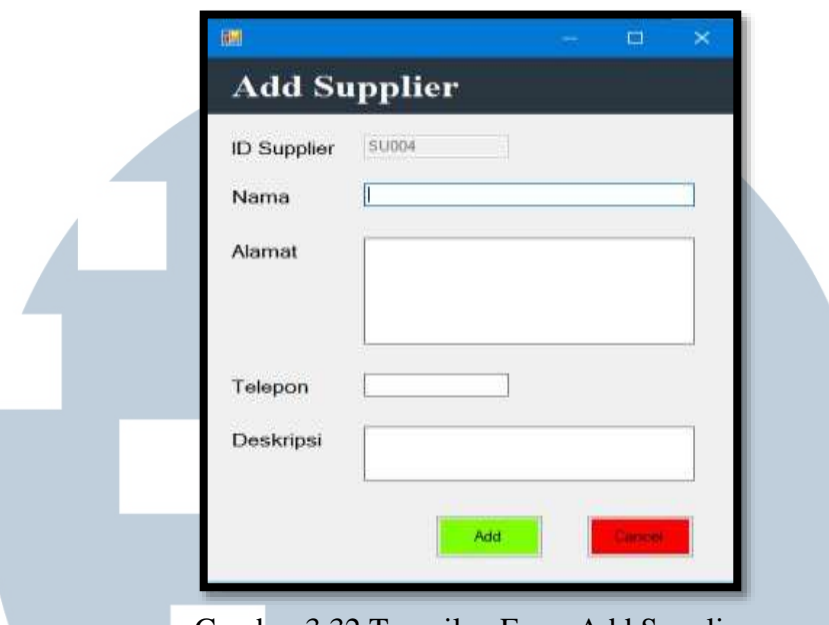

Gambar 3.32 Tampilan Form Add Supplier.

3. Menu *purchase* order, di dalam menu "*Purchase Order*" *user* dapat melihat data transaksi dari *purchase order* yang sudah dilakukan sebelumnya. Di dalam submenu ini juga *user* dapat melakukan penambahan transaksi *purchase order* baru dengan cara mengklik tombol

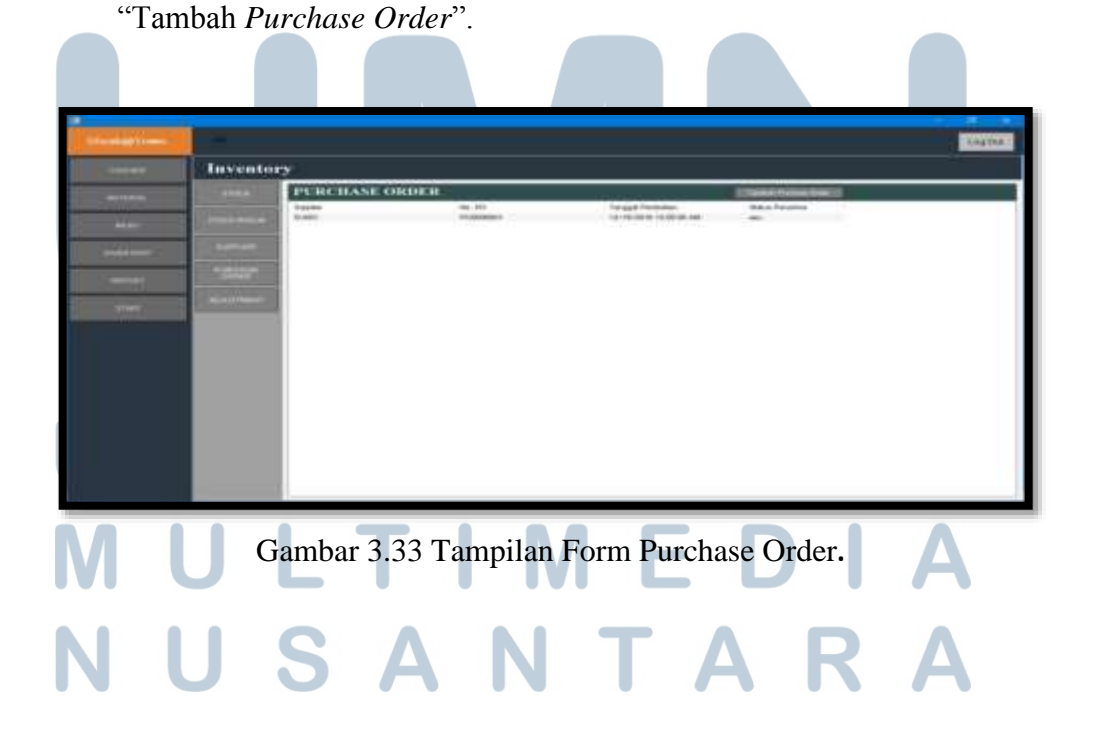

setelah itu *user* dapat memasukkan data berupa nama *supplier* yang telah terdaftar, tanggal pembelian, nama bahan, jumlah bahan yang dipesan, total harga yang dibeli, dan catatan dari transaksi *purchase order* yang dilakukan. Setelah itu untuk menambah ke dalam *listview user* cukup mengklik tombol "*Add*" dan untuk menyimpanya user cukup menekan tombol "*Submit*", gambar untuk *form purchase order* dapat dilihat seperti gambar di bawah ini.

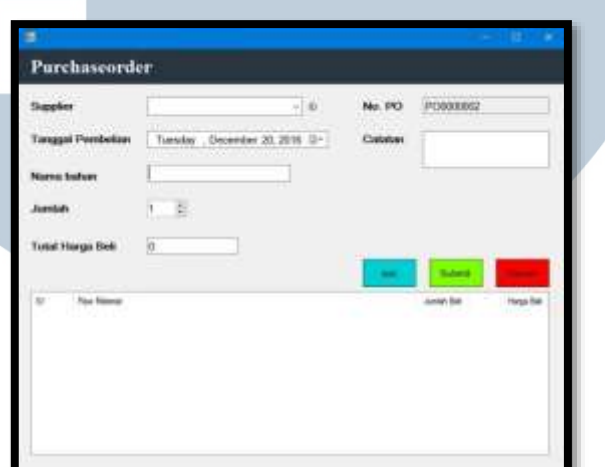

Gambar 3.34 Tampilan Form Add Purchase Order.

4. Menu *adjustment* berfungsi untuk menyesuaikan jumlah bahan baku yang tersedia di dalam gudang dengan barang yang tercatat di dalam sistem. Di dalam sistem ini *user* dapat melihat transaksi *adjustment* yang telah dilakukan, dan *user* dapat menambah proses *adjustment* dengan cara mengklik tombol *Adjusment*

| <b>SALARETING</b> | . .              |                                                                                 |                |              | Lig0e <sup>1</sup> |
|-------------------|------------------|---------------------------------------------------------------------------------|----------------|--------------|--------------------|
| peak.             | <b>Inventory</b> |                                                                                 |                |              |                    |
| Wenner .          | vers !           | <b>ABJUSTMENT</b>                                                               |                | <b>AMMED</b> |                    |
|                   | <b>JOSEPHALE</b> | Timpos<br><b>JOHN FOOT RAILS</b><br><b>JOSEFFORTHERN</b><br><b>BRATER BROKE</b> | <b>ECESSIC</b> |              |                    |
| Weiser            |                  | <b>JOHN TELEVILLEUM</b><br><b>JEN-GRESLINA</b>                                  |                |              |                    |
|                   | <b>Time</b>      | <b>CONTRACT</b>                                                                 |                |              |                    |
| <b>STAR</b>       | <b>College</b>   |                                                                                 |                |              |                    |
|                   |                  |                                                                                 |                |              |                    |
|                   |                  |                                                                                 |                |              |                    |
|                   |                  |                                                                                 |                |              |                    |
|                   |                  |                                                                                 |                |              |                    |

Gambar 3.35 Tampilan Form Adjustment.

setelah itu user dapat mengisi data – data *adjustment* seperti nama barang, jumlah barang di sistem, dan jumlah barang yang terdapat pada gudang, dan otomatis sistem akan menghitung selisih barang yang terjadi antara di sistem dan gudang seperti gambar di bawah ini.

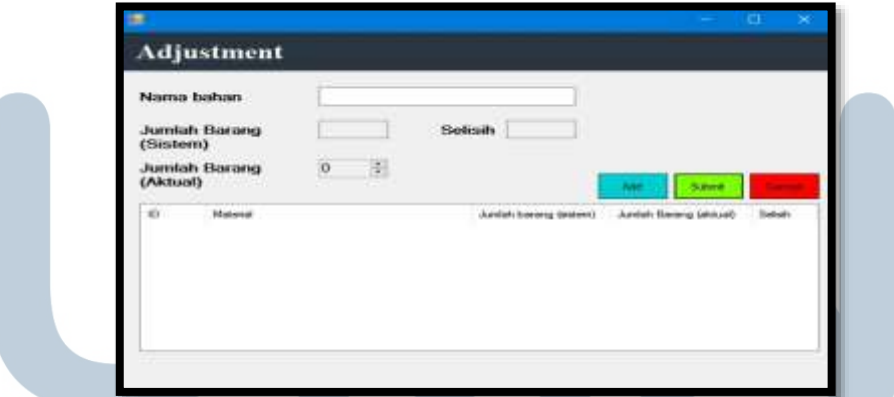

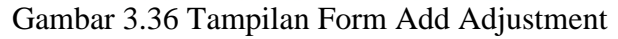

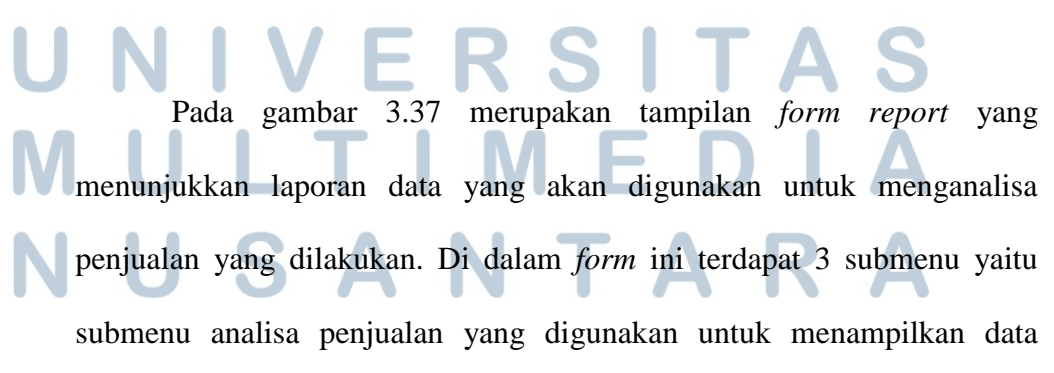

penjualan perhari, submenu kedua adalah data transaksi yang digunakan untuk menampilkan data transaksi lebih detail lagi. Sedangkan yang terakhir adalah submenu laporan penjualan pembayaran yang digunakan untuk menampilkan pembayaran yang dilakukan apakah menggunakan kartu atau secara tunai.

| <b>Steaker Form:</b> | m.                              |                                                                              |                          |                                    |                                           | Lug Dat                             |
|----------------------|---------------------------------|------------------------------------------------------------------------------|--------------------------|------------------------------------|-------------------------------------------|-------------------------------------|
| <b>CASHEE</b>        | <b>REPORTING</b>                |                                                                              |                          |                                    |                                           |                                     |
| <b>MATTERSKL</b>     | ANALISA /<br>PENCEINLAN         |                                                                              | ANALISA PENJUALAN HARIAN | $= 2016$<br>Tohunam                |                                           | <b>Si</b> Elect                     |
| <b>DOLL</b>          | <b>CATA</b><br><b>TRANSAKSE</b> | Tanggal<br><b>STOCHAMMY STILL</b><br>10 December 2018                        | <b>Amlah Perguakan</b>   | Total Norwick Perguster<br>т<br>11 | <b>Basi - Rata Novemed Pergussen</b><br>n | 8.000<br>12,000.0                   |
| mession              | ESPISING                        | 13 December 2016<br>10 December 2014<br>19 December 2019<br>20 December 2019 |                          | Ŧ<br>sl                            | ×<br>x<br>w.<br>r                         | 0.0000<br>0.0900<br>0.0000<br>10000 |
| <b>REGAL</b>         |                                 | TOTAL:                                                                       |                          | $\mathbb{R}$                       | ×                                         |                                     |
| <b>JUNE</b>          |                                 |                                                                              |                          |                                    |                                           |                                     |
|                      |                                 |                                                                              |                          |                                    |                                           |                                     |
|                      |                                 |                                                                              |                          |                                    |                                           |                                     |
|                      |                                 |                                                                              |                          |                                    |                                           |                                     |
|                      |                                 |                                                                              |                          |                                    |                                           |                                     |
|                      |                                 |                                                                              |                          |                                    |                                           |                                     |

Gambar 3.37 Tampilan Form Report.

## **3.3.2 Kendala yang Ditemukan**

Beberapa kendala yang ditemukan saat melakukan praktek kerja magang di Steak@Town antara lain:

1. *User requirement* yang berubah-ubah saat pengembangan sedang berlangsung, sehingga membuat timeline pengerjaan menjadi tertunda.

2. *Misscommunication* dalam pembagian tugas sehingga terkadang tugas yang sama dikerjakan oleh dua orang atau lebih.

## **3.3.3 Solusi Atas Kendala yang Ditemukan**

Adapun solusi atas kendala yang ditemukan saat praktik kerja magang adalah sebagai berikut:

1. Berusaha mempelajari platform version-control secara mandiri melalui artikelartikel di internet, dan bertanya kepada pembimbing lapangan apabila masih belum mengerti.

2. Mendiskusikan dan menganalisa perubahan user *requirement* apakah memungkinkan untuk dilakukan perubahan, karena apabila perubahannya bersifat major maka akan membuat pengembangan yang sudah dilakukan menjadi sia-sia dan menambah panjang masa pengembangan.

3. Menulis task *list* di papan tugas yang terdapat di kantor, sehingga tugas dapat di kerjakan sesuai dengan jadwal pengerjaan.